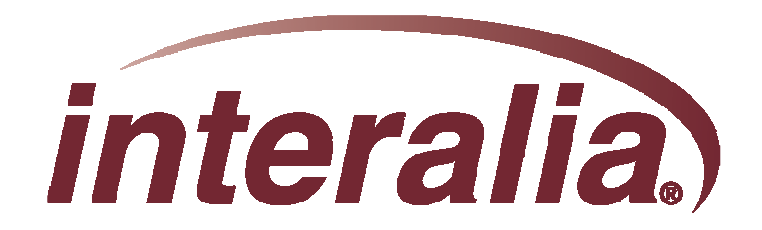

## **XMUCOM+**

## **Application Programming Level 1**

**Training Session**

## **XMUCOM+**

## **Application Programming Level I**

## **Training Session**

**Interalia Course # 70005**

#### **Overview of the Course**

- **Module 1: XMU+/SBX Product Overview & Architecture**
- **Module 2: XMUCOM+ Software Interface**
- **Module 3: XMUCOM+ Configuration Design**
- **Module 4: Application Workshop**

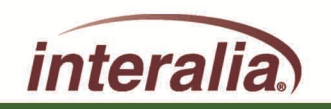

**This course will permit you to understand:**

- **The basic hardware components**
- **The line card population rules, sizing and capacity**
- **The installation and connection to host equipment**
- **The upgrades, system backup and restore procedures**
- **The access to Interalia Field Installation support**

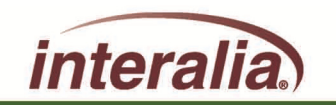

#### **Why bother with learning SBX/XMU+**

- **Compatible to all technology platforms**
- **Supports your customers with a huge variety of applications and functions, such as:** 
	- **ACD/UCD Announcements**
	- **Interactive Call Processing**
	- **Pre-recorded scheduled or event-base Messages**
	- **Pre-recorded paging and repetitive Broadcasts**
	- **Music and Marketing-On-Hold**
	- **Redundancy for primary call processing system**
	- **Emergency Messaging**
	- **Information Lines**
- **► Pre-requisite to Application Programming Level 2 Training Session**

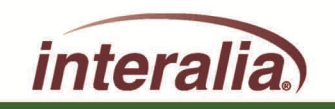

## **Module 1 – SBX/XMU+ Product Overview & Architecture**

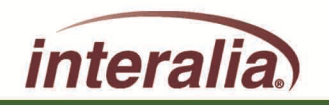

2009 Interalia Inc. All rights reserved

d and the state of the state of the state of the state of the SM11/2009 Control of the Page 6 SM11/2009 Control of the SM2

**After completing this Module, you will be able to:**

- **Understand the three chassis options**
- **Understand the system components**
- **Understand the control card and line cards**

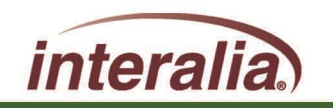

#### **Product Overview**

## **Interalia XMU+ and SBX Announcers**

- **Both the XMU+ and the SBX have a solid state designed microprocessor that offers a solution for small to large sized corporations**
- **They offer major advantages in processing customer calls for a broad range of customer needs**
- **Deliver high quality ACD (RAN) announcements**
- **Interactive auto attendant functionality**
- **Music On Hold**

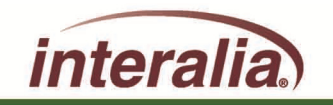

## **Interalia XMU+ and SBX Announcers**

- **► Pre-recorded announcements that play to assigned lines when the unit is activated by an incoming call**
- **Ability for users to navigate through different levels of messages by entering commands with a touch-tone telephone**
- **Flash memory that ensures configuration, statistics and messages are not lost in the event of a power failure**
- **Internal modem and Ethernet port for remote administration**

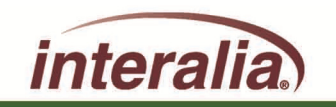

#### **XMU+ offered in two styles:**

**XMU+ Large Chassis**

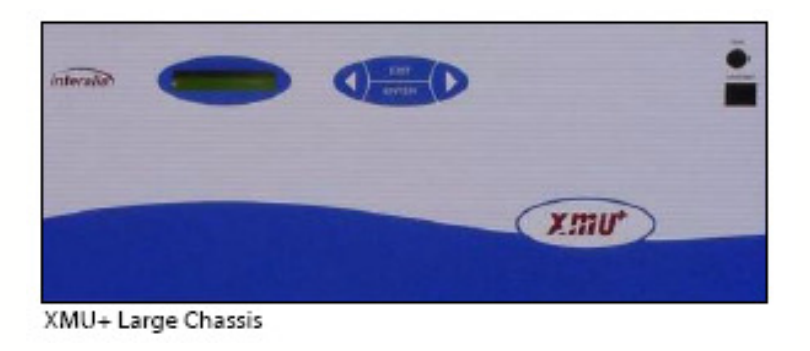

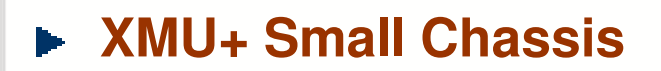

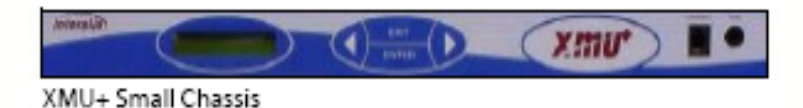

- **Both come with 8 minutes of Standard record time expandable to 16,24,40,68,128 or \*360 minutes**
- **► Both use the same type control card**
- **Both accept the same types of line cards that are offered**

**\* 360 Minutes must be special ordered in advance**

inter

#### **XMU+ Large Chassis:**

- **The XMU+ large chassis handles up to 8 Analog/MOH line cards for Call Processing, Audio Text, ACD Announcements andMusic On-Hold (MOH)**
- **With a Music-On-Hold card installed, it can also act as a music/messaging on-hold system with two music inputs and four different outputs**
- **Redundant (Dual) power available**

Provides a flexible configuration**:**

- **64 Analog channels**
- **48 T1 channels**
- **8 MOH cards (with dual power supply)**

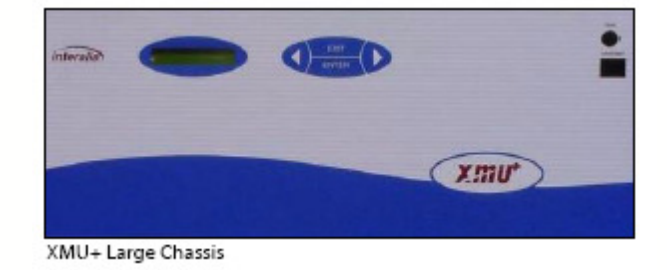

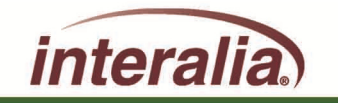

#### **XMU+ Small Chassis**

- **The XMU+ small chassis handles 1 line card for callprocessing, audio text, ACD announcements, auto attendant orMusic on Hold (MOH)**
- **With a Music-On-Hold card installed, it can also act as a music/messaging on-hold system with two music inputs and four different outputs**

### Provides a <u>fixed</u> configuration:

- **Only one line card:**
	- **4 or 8 Low Impedance channels**
	- **4 or 8 Analog channels**
	- **24 T1 channels**
	- **1 MOH card**

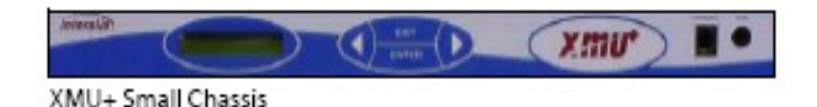

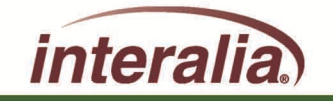

#### **XMU+ Control Card**

- **Modem**
	- **Download firmware remotely**
	- **Remote Administration**
	- **Download canned & system prompts remotely**
- **Remote Access**
- **Alarm**
- **Serial port 1**
- **Serial Port 2**
- **Network Interface**

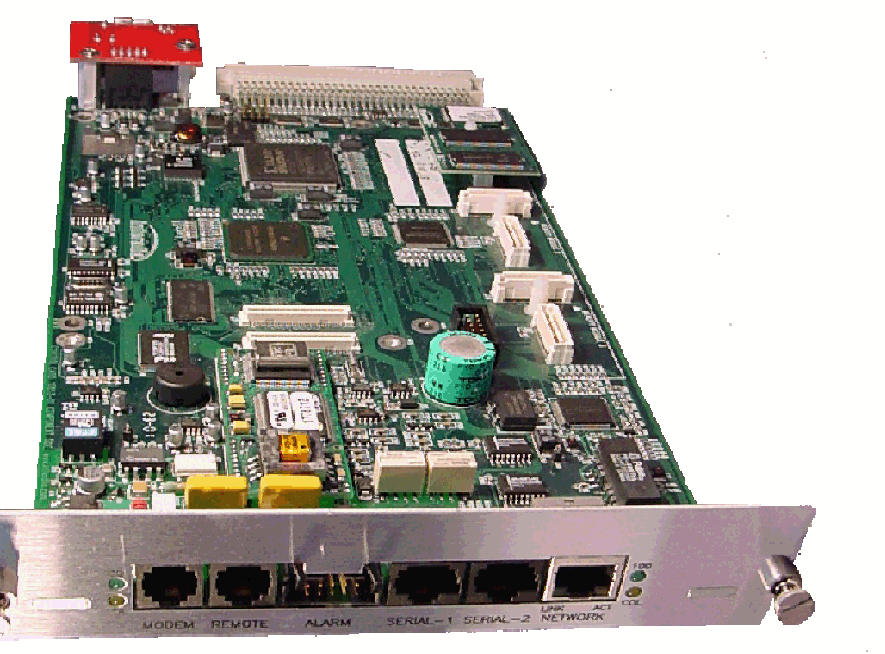

#### **Flash Memory (up to 6 hours)**

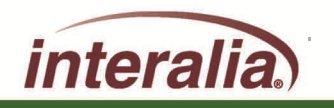

#### **XMU+ Card Population Rules**

- **The XMU+ small chassis:**
	- **Has one slot for placement**  $\bullet$ **of only one card of any type**

#### **The XMU+ large Chassis:** $\blacktriangleright$

- **Max 8 Low impedance cards**
- **Max 8 Hybrid cards**
- **Max 8 MOH cards (dual power supply)**
- **Max 2 T1 cards (1st and 5th slot)**

Large Chassis

**Small Chassis** 

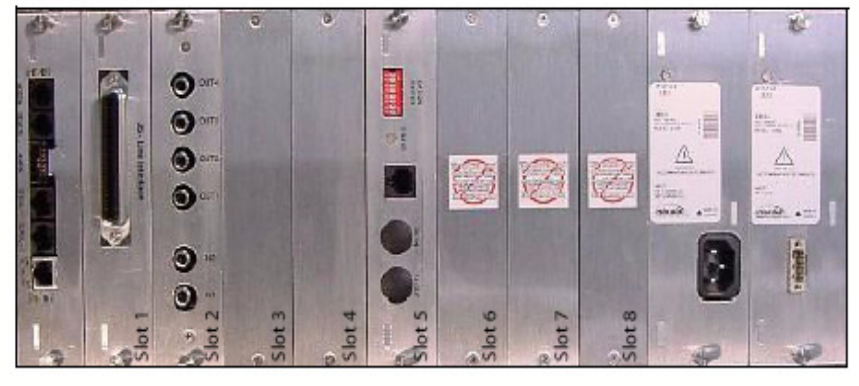

Slot<sub>1</sub>

LETTOO .

Both sizes require a control card and at least one power supply

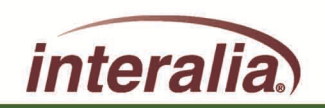

#### **Low Impedance Card**

- **Supports passive applications only –ACD/RAN announcements**
- **Connect up to 24 UTC ports on a Nortel PBX for 24 concurrent RAN announcements with out RAN Broadcast**
- **4 or 8 ports**

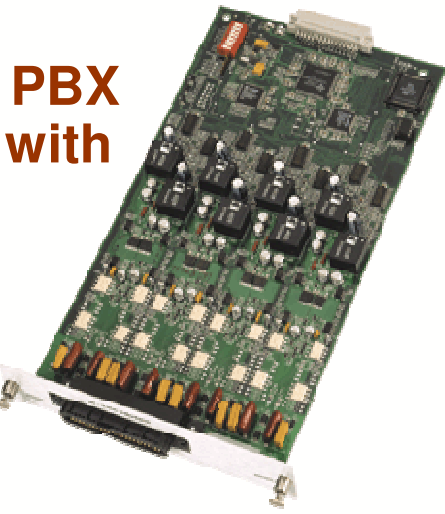

#### **For ACD/RAN Announcements Only**

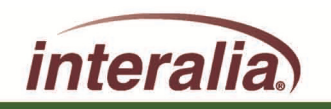

2009 Interalia Inc. All rights reserved

d  $6/11/2009$  Page 15

#### **Hybrid Card**

- **Supports both Passive (ACD/RAN) and Interactive (Auto Attendant) applications on a per port basis**
- **Interactive Applications:**Þ
	- **Audio text/Information Lines**
	- **Auto Attendant/Call Processing**
- **ACD**
	- **RAN Announcements**
- **4 or 8 ports**

#### For ACD/RAN Announcements and Interactive Applications

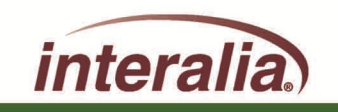

#### **Digital (T1) Card**

- **T1 (line side T1 – 24 ports)**
	- **Signaling: Loop start or E&M**
	- **Line coding: AMI, B8ZS**
	- **Framing Format: SF/D4 or ESF**
- **1 Card max. on Small Chassis**
- **2 Card max. on Large Chassis**
- **Should only be installed in the 1st or 5th slot**
- **Only for call processing/audio text applications**
- **CAT5 cable to connect RJ-45 port on the T1 line card directly to the RJ-45 on the line side T1 card of the PBX**

#### For Interactive Applications Only

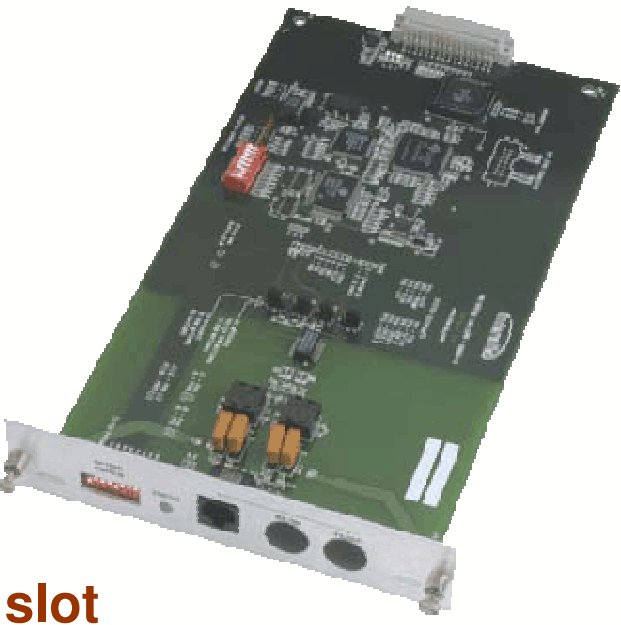

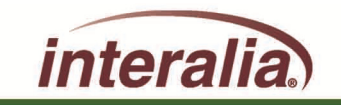

#### **MOH Card**

- **4 MOH outputs**
- **2 Music source inputs** $\blacktriangleright$
- **Configurable fade times** $\blacktriangleright$
- **Configurable volume levels**
- **Combines music and messages**
- **Change messages "on the fly" using remote message access**

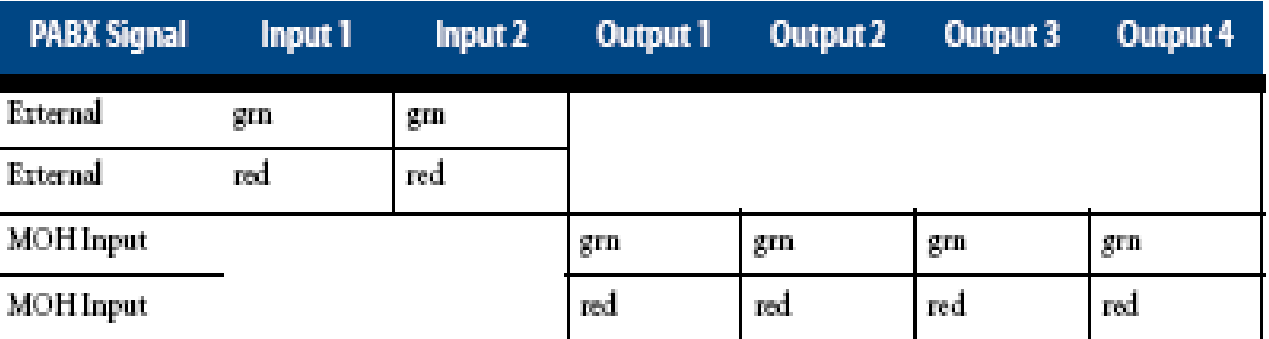

#### For MOH Applications

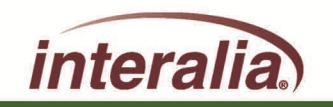

0.

 $\bigcirc$  out

 $\odot$  $\bullet$ 

#### **SBX Applications**

- **The SBX can be used for:**
	- **Auto attendant/Call processing**
	- **Audio text/Information lines**
	- **ACD (RAN) Announcements**
	- **Music on Hold (Optional)**

#### **SBX Options**

- **SBX options:**
	- **8 Standard /16/32/60 minutes of memory**
	- **4 or 8 analog channels**
	- **2 MOH outputs (Optional)**
	- **1 MOH input (Optional)**

Flash Memory (up to 1 hour)

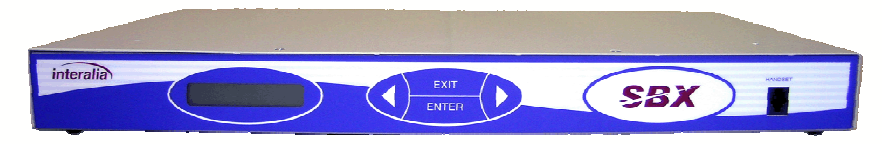

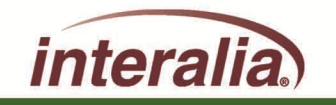

#### **SBX Chassis**

- **Alarm**
- **Modem** b.
	- **Download firmware remotely**
	- **Remote Administration**
	- **Download canned & system prompts remotely**
- **Serial port 1**
- **Network Interface**
- **MOH Output 1** $\blacktriangleright$
- **MOH Output 2** $\blacksquare$
- **Audio Input**
- **Remote Access** h,
	- **Message security**
- **Analog ports 1- 8**

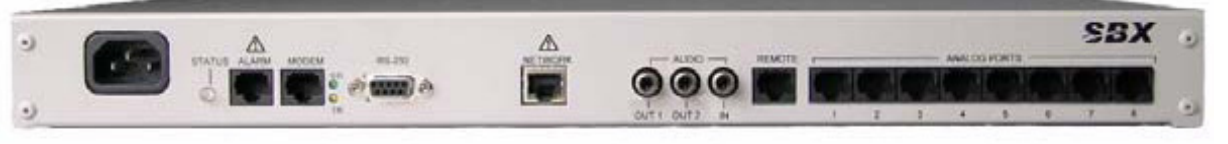

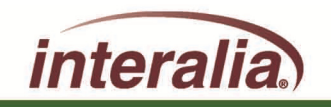

**After completing this Module, are you able to:**

- **Understand the three chassis options?**
- **Understand the system components?**
- **Understand the control card and line cards?**

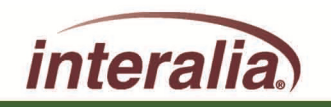

## **Module 2 – XMUCOM+ Software Interface**

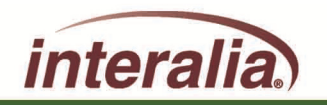

2009 Interalia Inc. All rights reserved

**After completing this Module, you will be able to:**

- **Understand the XMUCOM+ Toolbar**
- **Understand the XMUCOM+ Menu Bar and Functions**
- **Understand the XMUCOM+ Site Setup**
- **Understand the XMUCOM+ Communications**

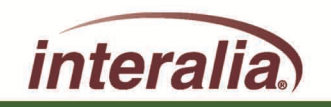

#### **XMUCOM+ Software Interface**

**XMUCOM+ is a windows-based configuration and communication software program for the both the XMU+ and SBX product lines.**

**The software uses a simple "point and click" interface to help administrators directly manage 1000 or more XMU+/SBX systems via LAN (Network), Modem, or Direct RS-232 connection.**

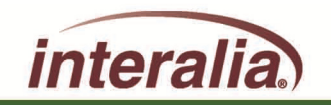

2009 Interalia Inc. All rights reserved

#### **XMUCOM+ Software**

X XMUCOM+ Version 7.23

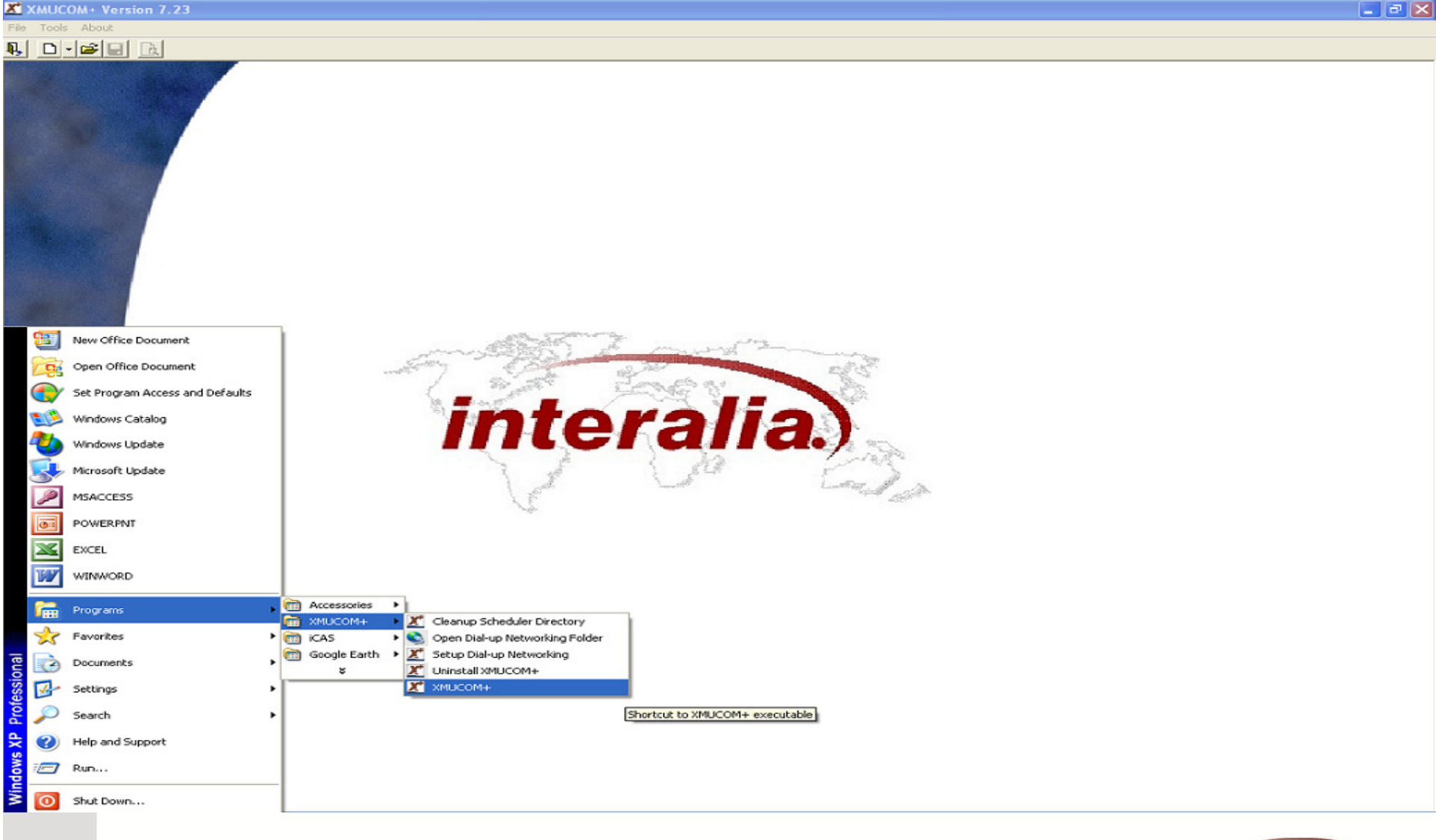

interalia

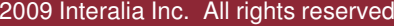

d and the control of the control of the control of the control of the control of the control of the control of the control of the control of the control of the control of the control of the control of the control of the co

### **XMUCOM+ Toolbar**

The XMUCOM+ Toolbar provides quick access to commonly used commands and tools. The Toolbar remains accessible through all XMUCOM+ functions and screens.

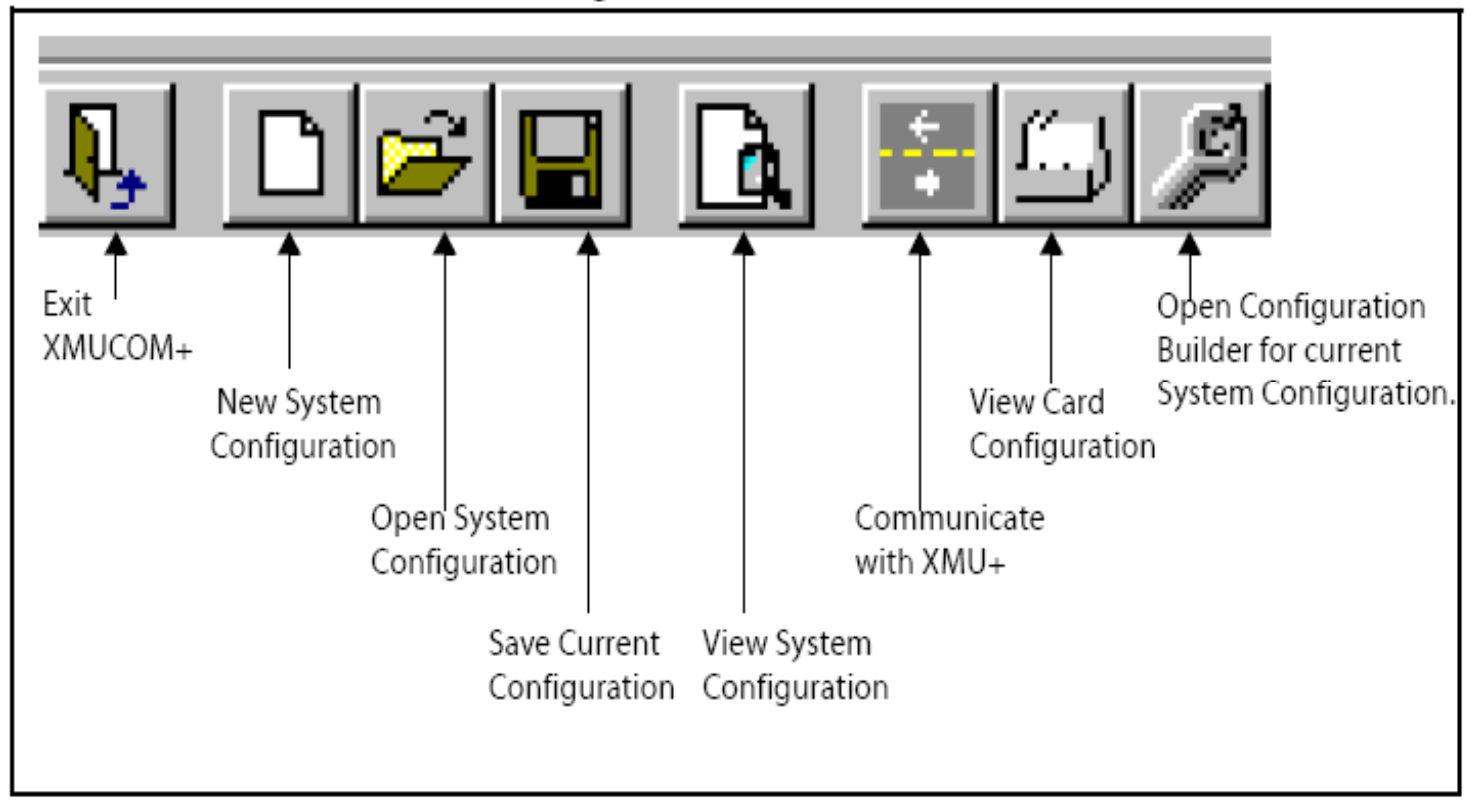

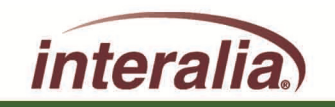

### **XMUCOM+ Menu Bar - Tools**

This command... Is used to... Tools Select Site Book Choose a site book stored on the local drive of your PC, or Select Site Book Options ... one saved onto a network drive if shared access is required. Options Enable, disable or modify the Auto Save feature, the User Login feature, and notify unprocessed completed tasks.

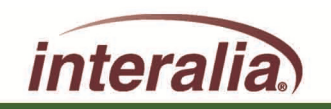

2009 Interalia Inc. All rights reserved

### **XMUCOM+ Menu Bar - File**

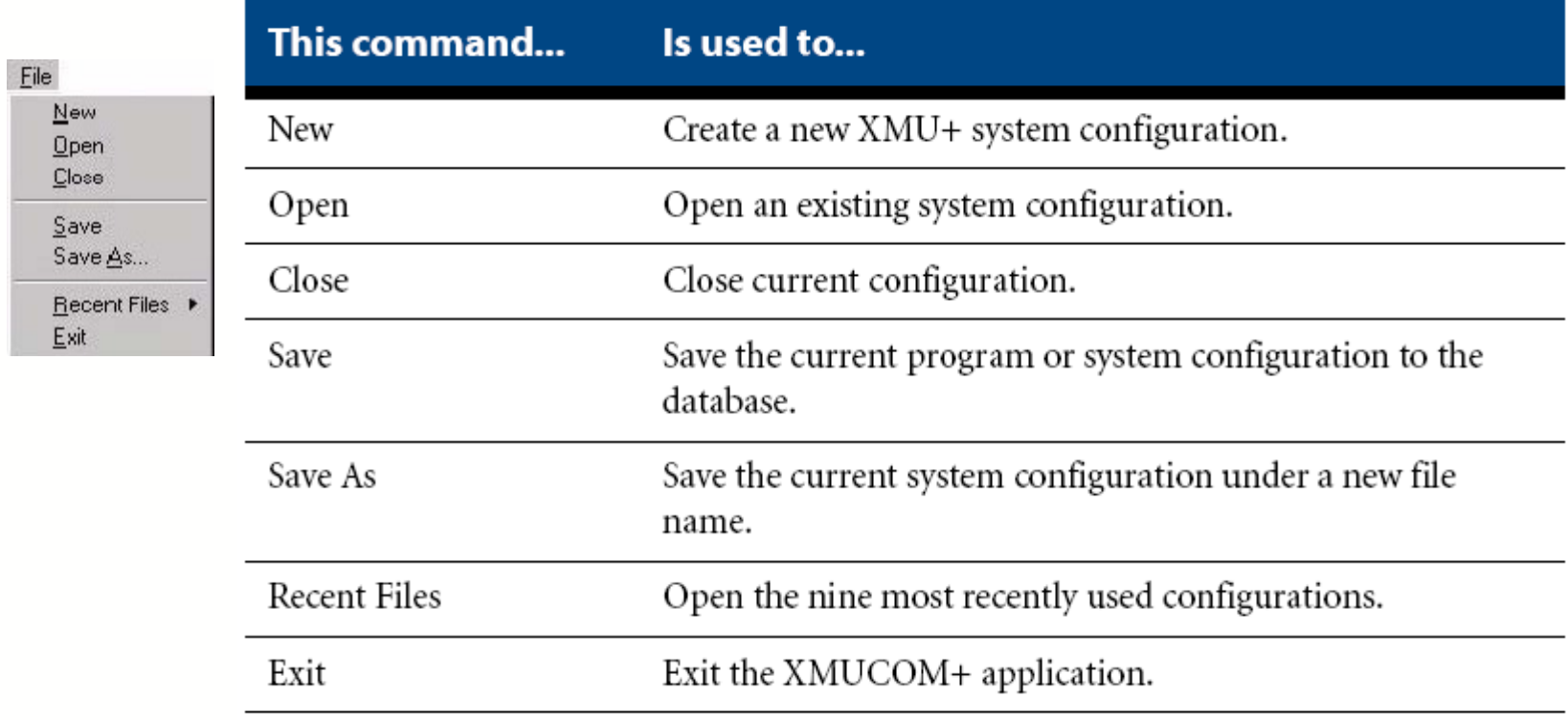

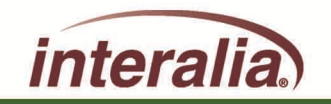

2009 Interalia Inc. All rights reserved

### **XMUCOM+ Menu Bar - Communications**

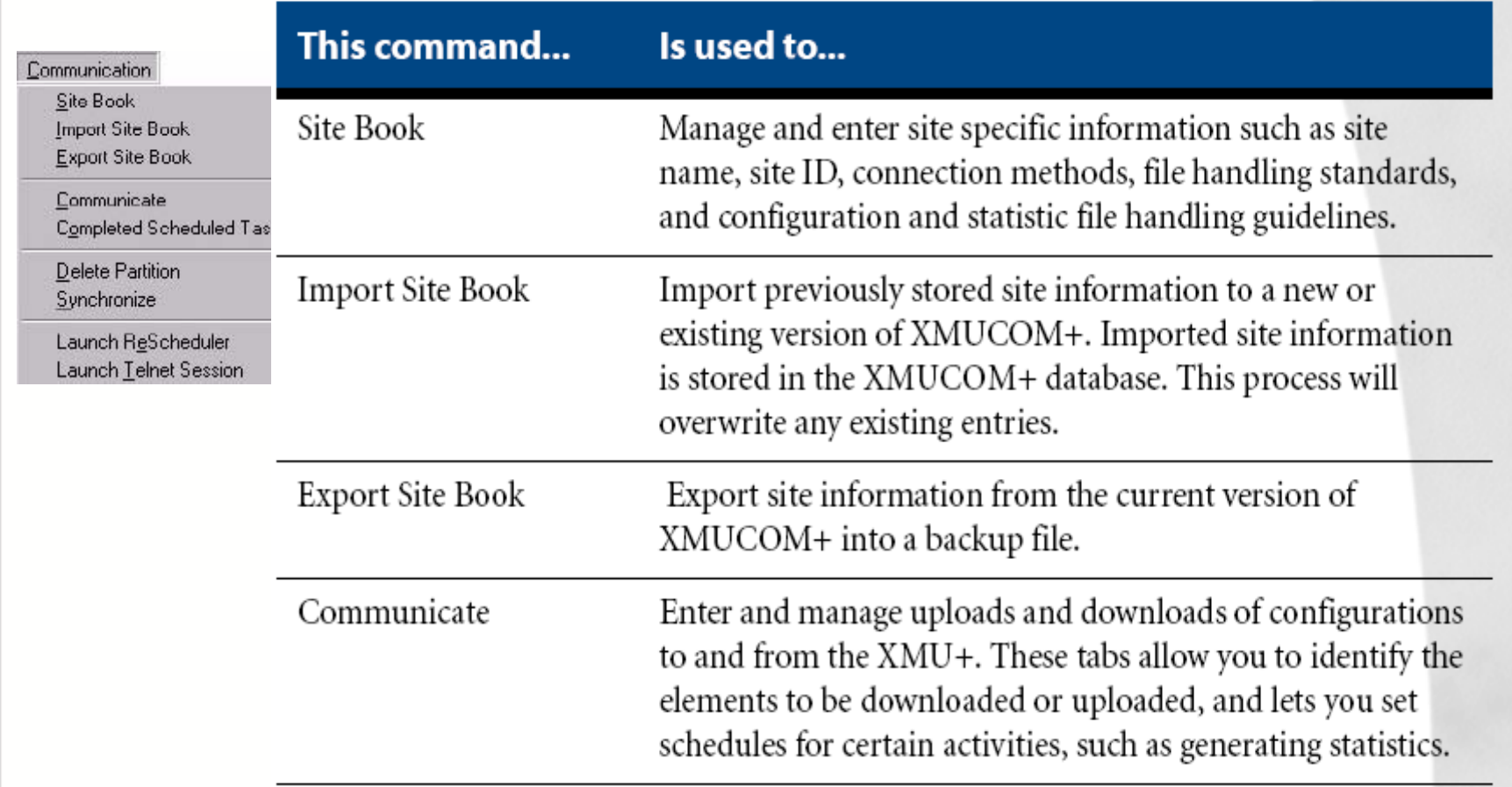

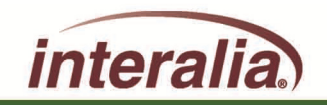

2009 Interalia Inc. All rights reserved

### **XMUCOM+ Menu Bar - Communications (Cont.)**

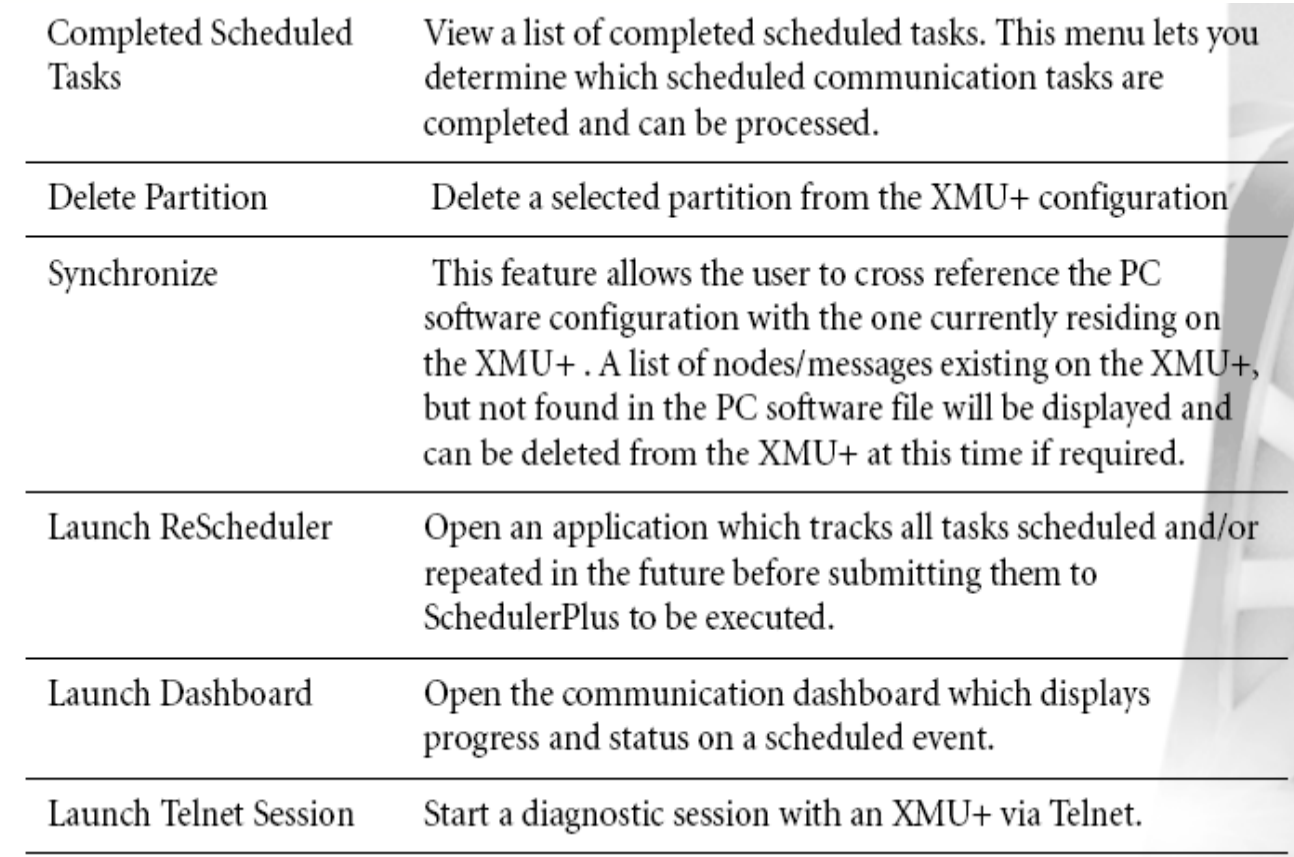

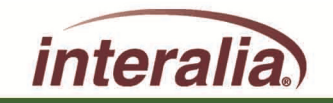

2009 Interalia Inc. All rights reserved

### **XMUCOM+ Menu Bar - Configuration**

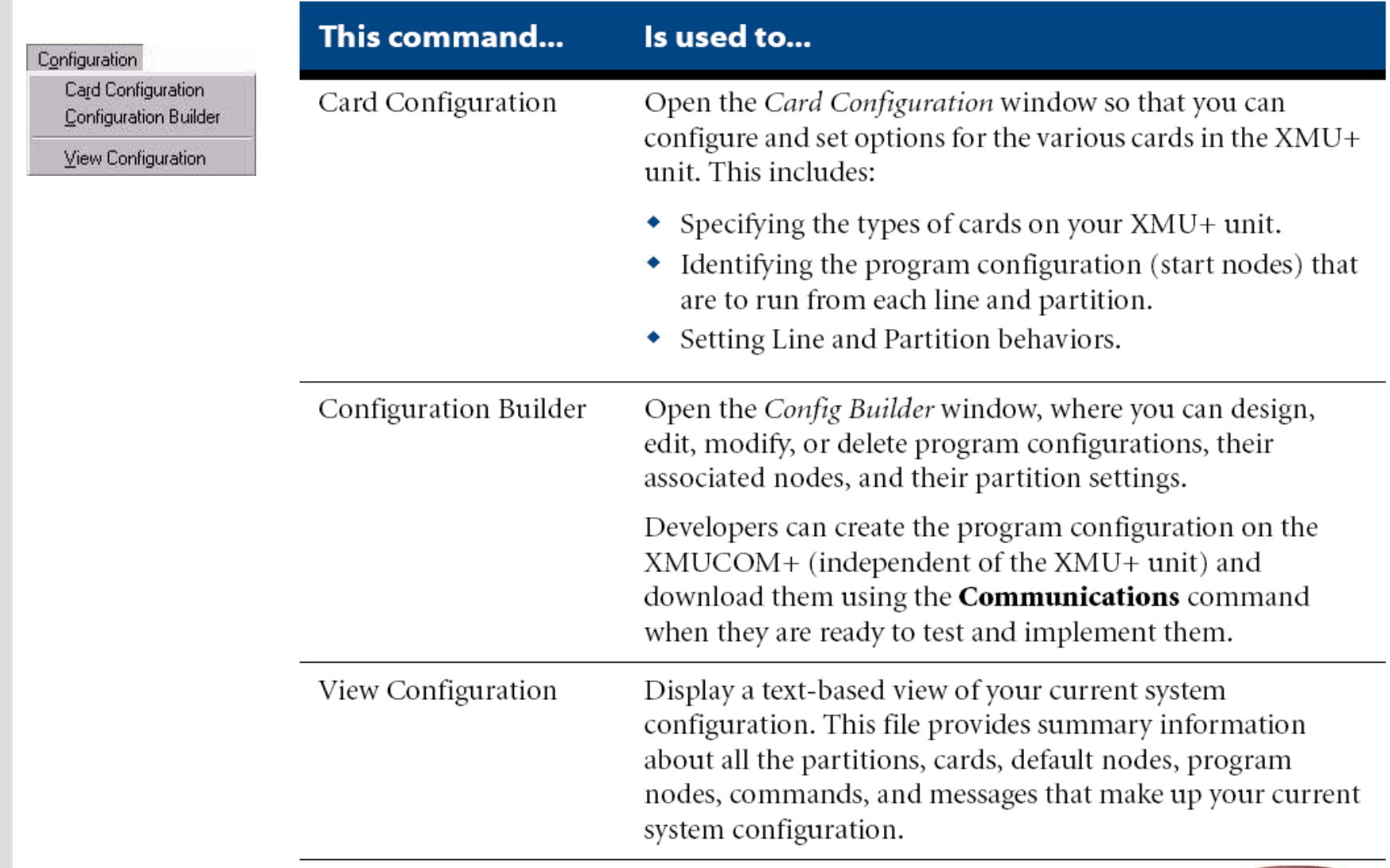

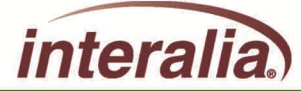

2009 Interalia Inc. All rights reserved

### **XMUCOM+ Menu Bar - Administration**

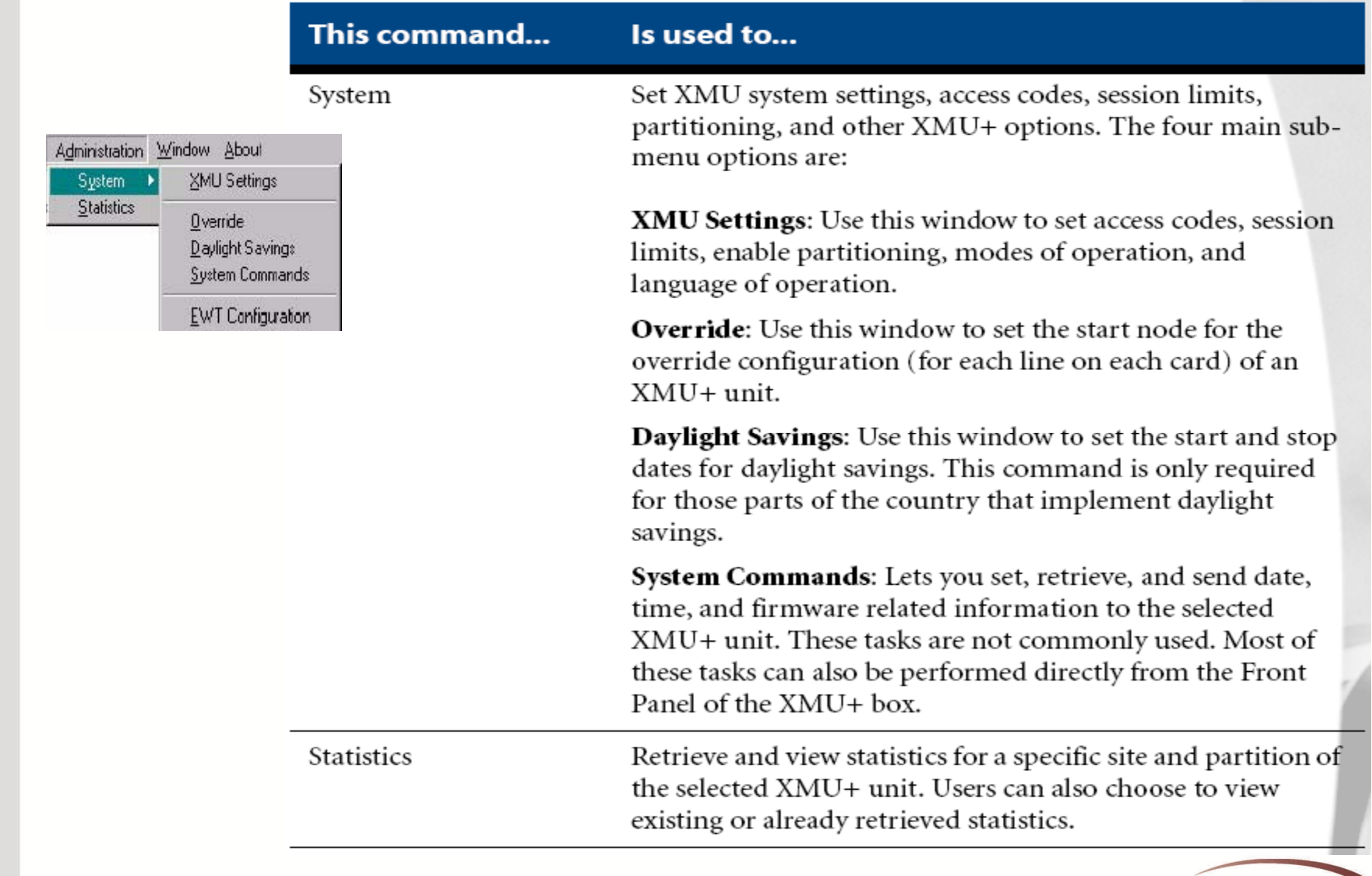

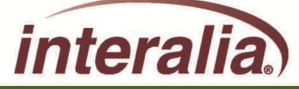

### **XMUCOM+ Menu Bar – Window/About**

#### **Window Menu.**

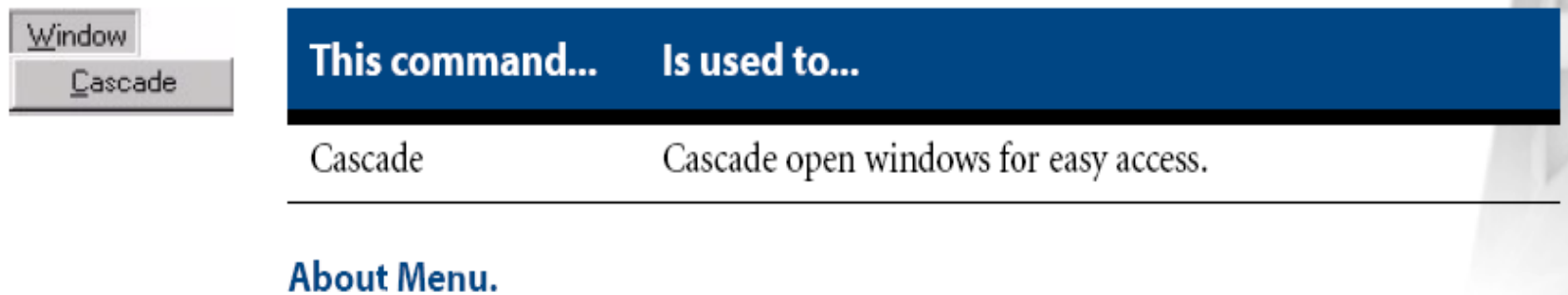

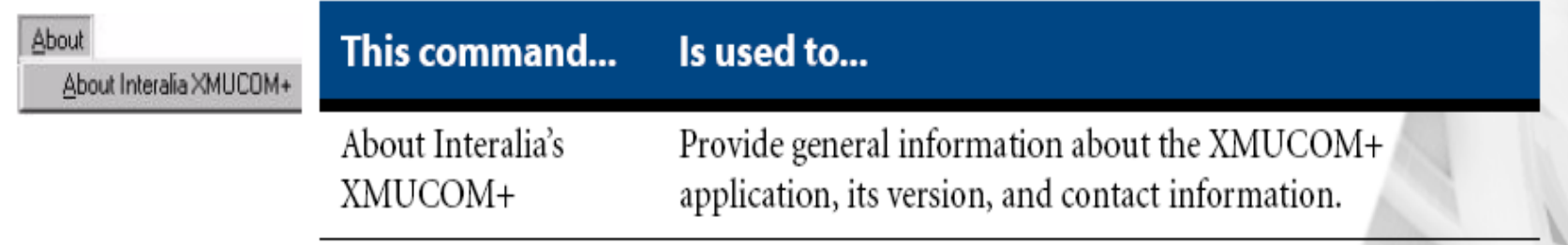

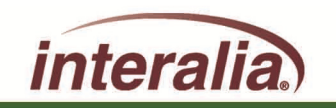

2009 Interalia Inc. All rights reserved

### **XMUCOM+ Site Setup**

#### **Overview - Site Preparation**

XMU+ units can be installed at multiple sites or locations. Organizations that choose to install XMU+ at multiple sites must properly organize, document, and prepare site specific information. XMUCOM+ site management features let you manage multiple XMU+ sites from a single location.

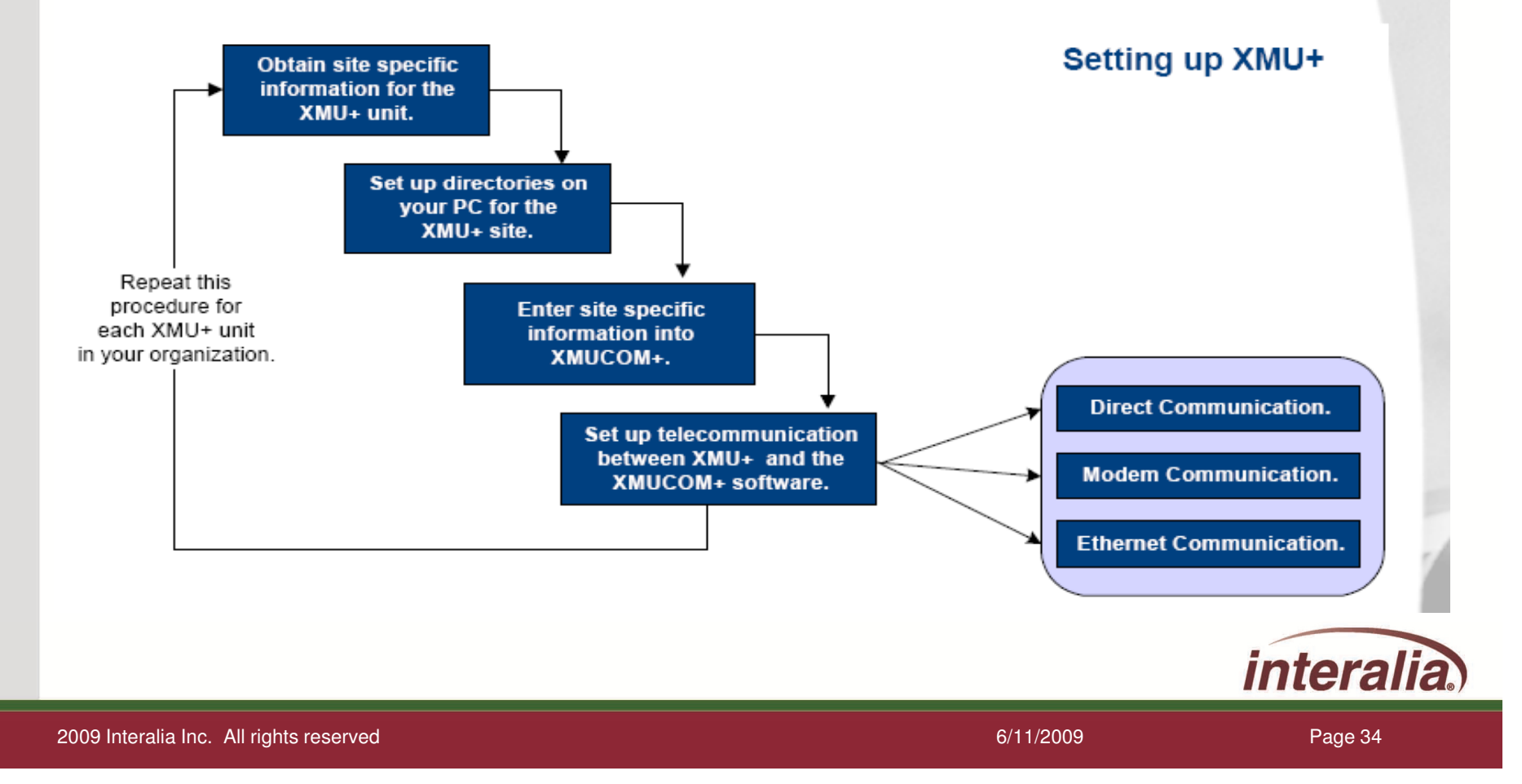

### **XMUCOM+ Site Setup**

#### Set up Physical Communication to XMU+

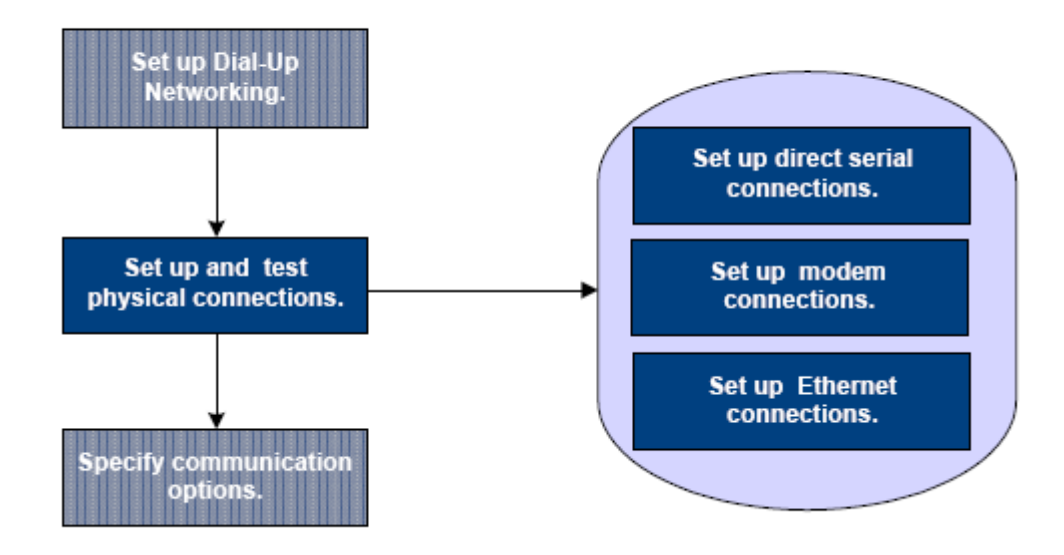

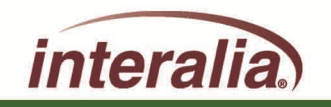

2009 Interalia Inc. All rights reserved

d and the state of the state of the state of the state of the S/11/2009 Page 35 and the state of the S/11/2009  $\sim$ 

### **XMUCOM+ Communications**

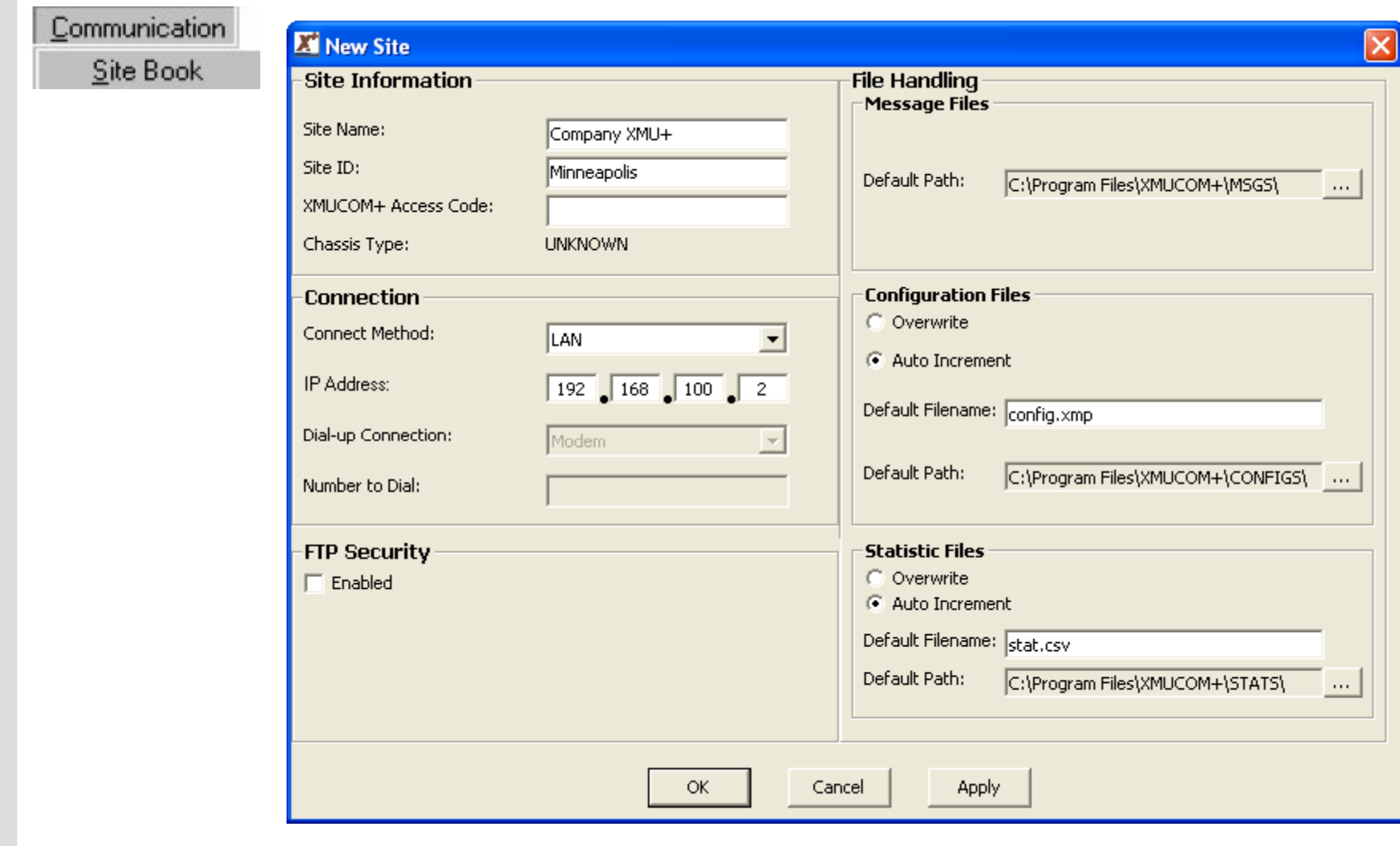

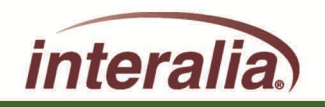

### **XMUCOM+ Communications**

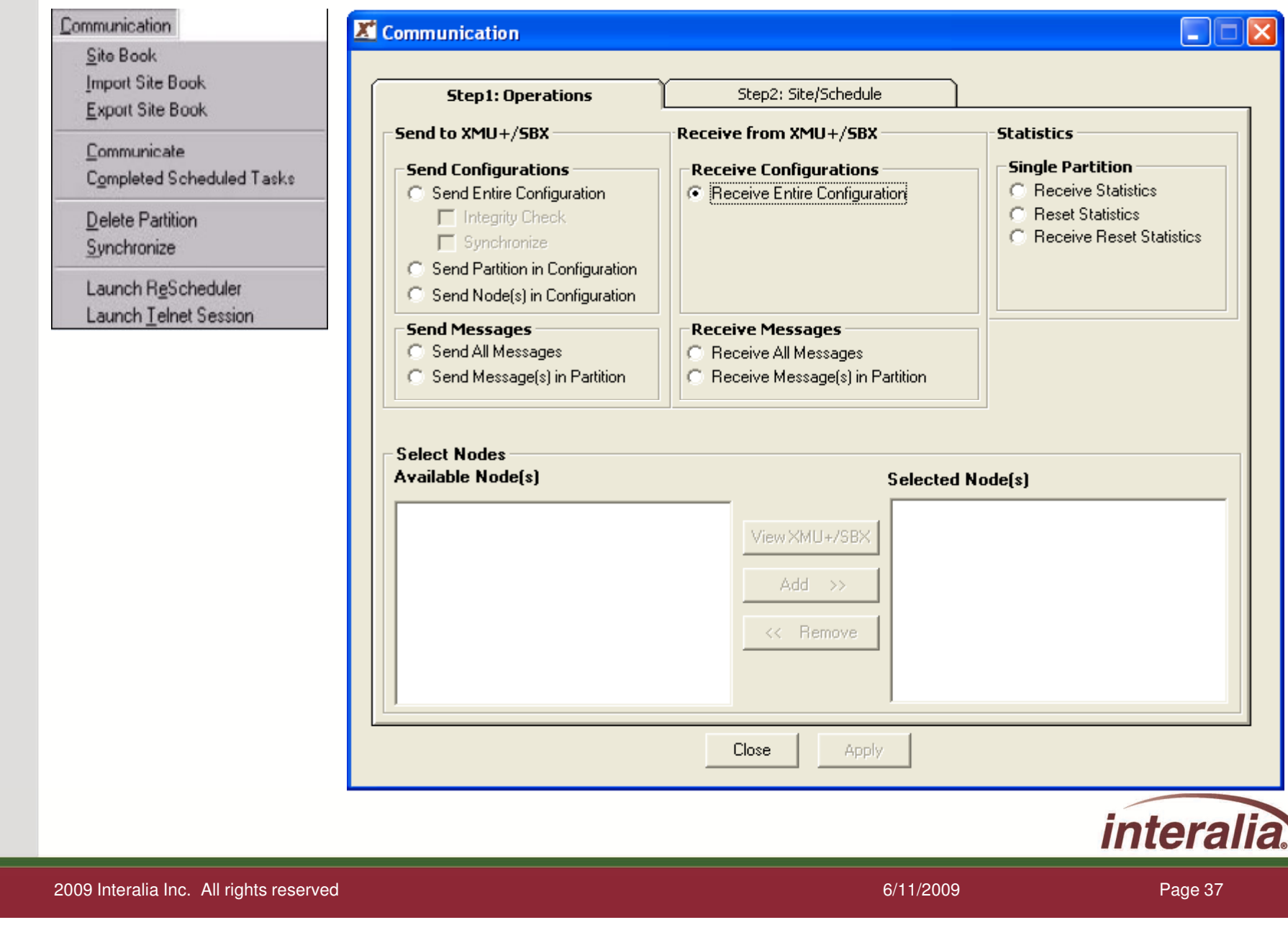

### **XMUCOM+ Communications**

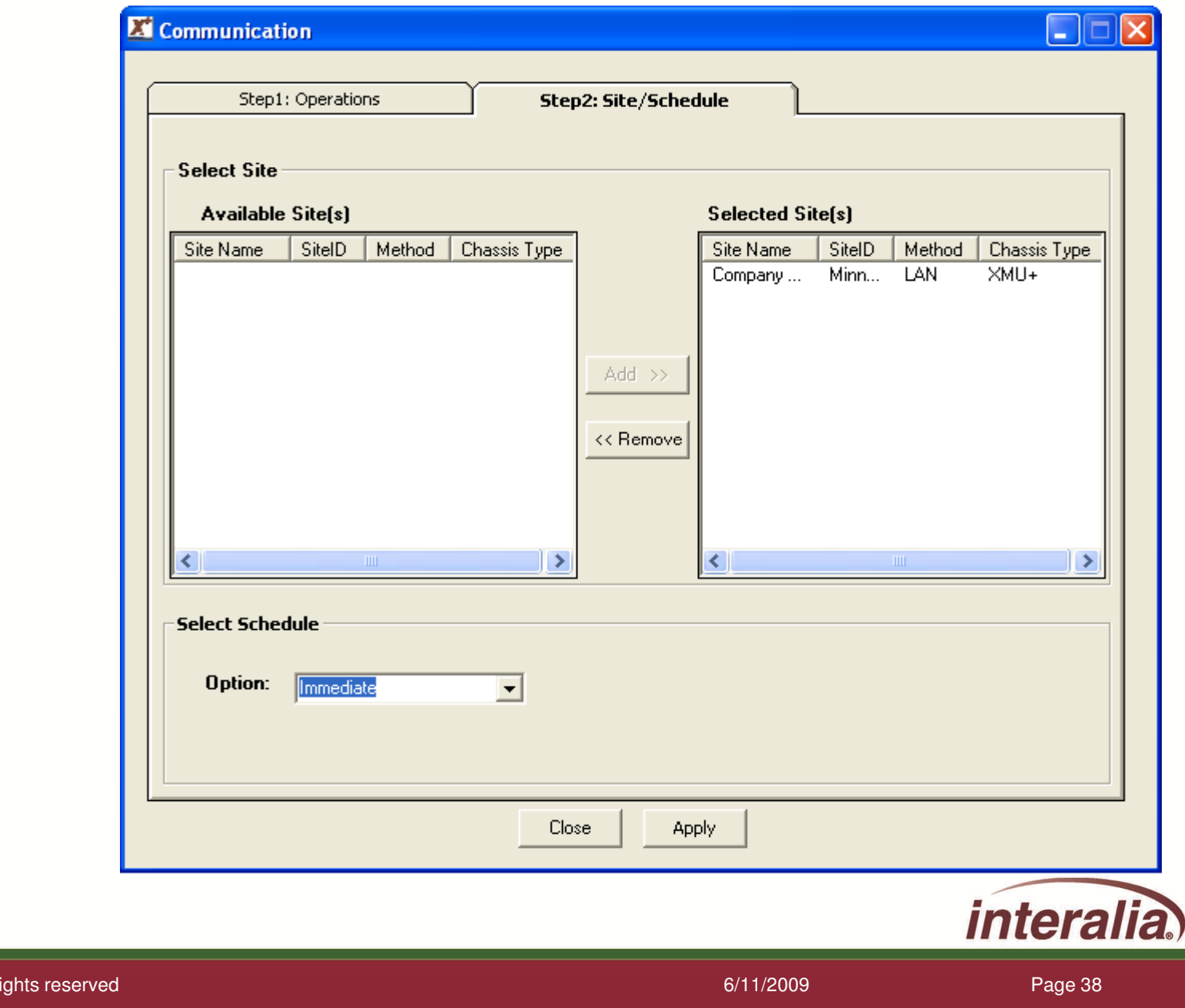

2009 Interalia Inc. All r

**After completing this Module, are you able to:**

- **Understand the XMUCOM+ Toolbar?**
- **Understand the XMUCOM+ Menu Bar and Functions?**
- **Understand the XMUCOM+ Site Setup?**
- **Understand the XMUCOM+ Communications?**

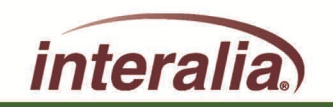

# **Module 3 – Configuration Design Nodes**

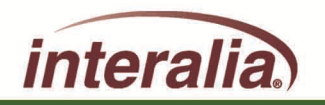

2009 Interalia Inc. All rights reserved

d and the control of the control of the control of the control of the control of the control of the control of the control of the control of the control of the control of the control of the control of the control of the co

### **Module 3: Objectives**

**After completing this Module, you will be able to:**

- **Understand the basic XMUCOM+ Configuration Nodes**
- **Understand how the modules interrelate / interconnect**
- **Ready to program**

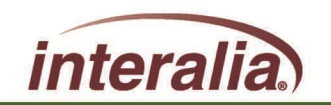

### **Configuration Design Nodes**

#### **NODES:**

**A Node consists of a group of commands or XMU+/SBX settings. Nodes are building blocks that are linked together to create a program/configuration to control the actions that the XMU+/SBX performs. The actions performed by each node are based on specific commands and parameters that are coded within that node.**

**Nodes are used as steps within a call flow, to add menu choices, play additional messages. Add time/date screening, provide user interaction and responses, transfer calls, or allow branching to new actions** 

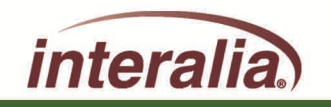

#### **Message Node:**

#### **Used to identify and store message file information.**

**Each message node, with it's associated message or music file, can be re-**

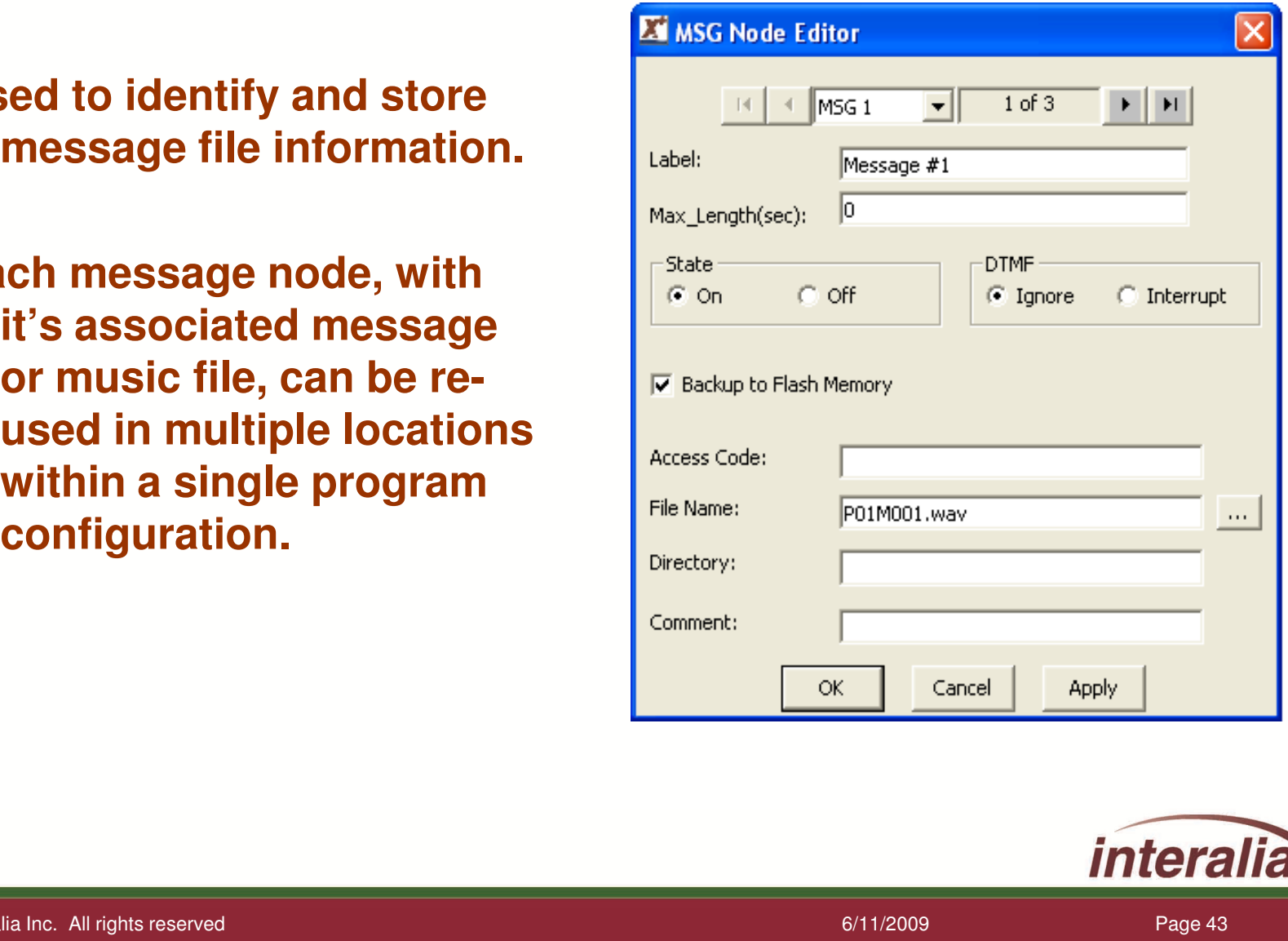

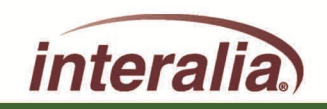

### **CMD Node:**

**Contain other commands and nodes to group a related set of commands.**

**It is typically used to execute a series of commands that can send the caller to various destinations.** 

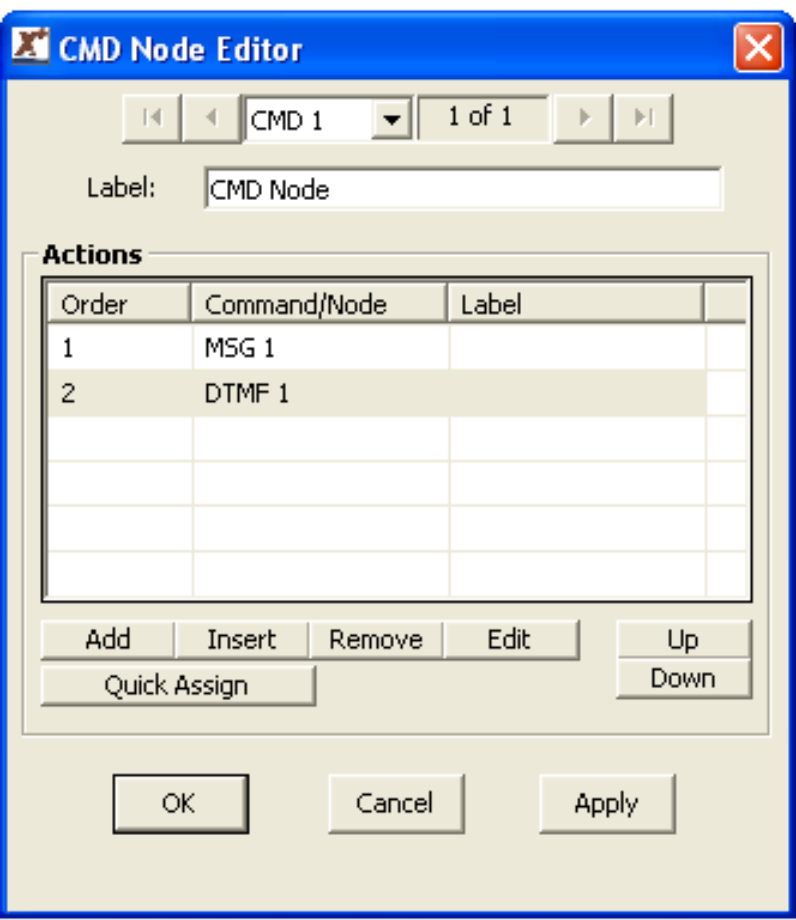

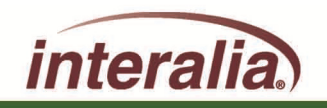

### **List Node:**

**Used to insert a series of messages into an XMU+/SBX program configuration**

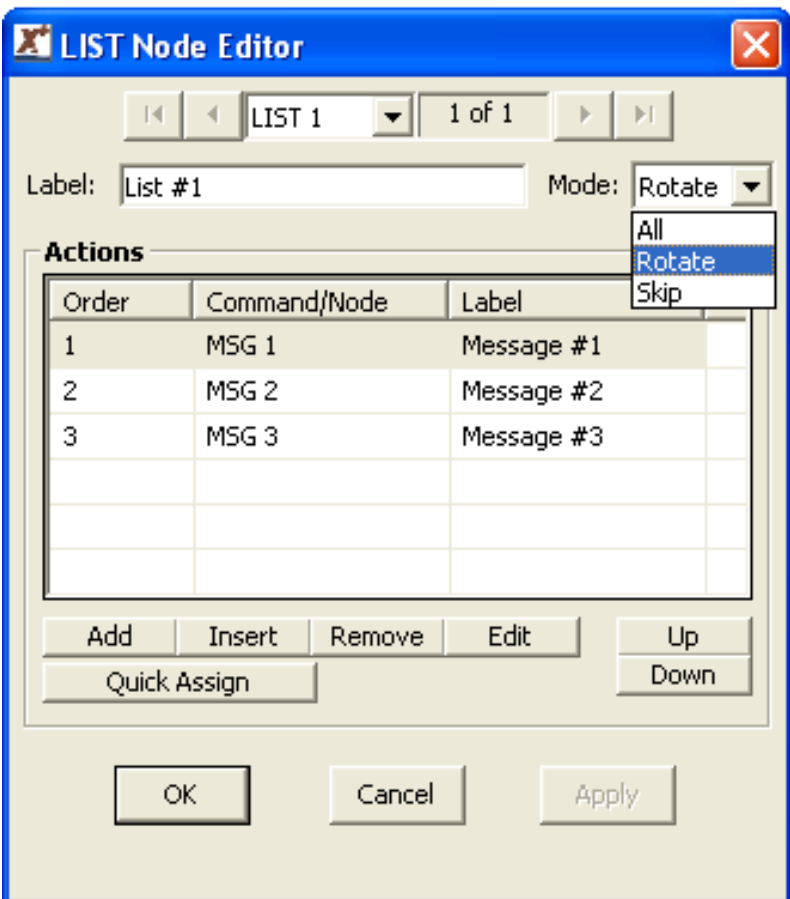

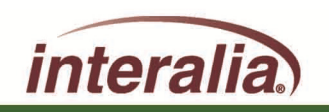

# **Date Node:Will execute a set of commands on a specific date or day, or within a range of dates.**

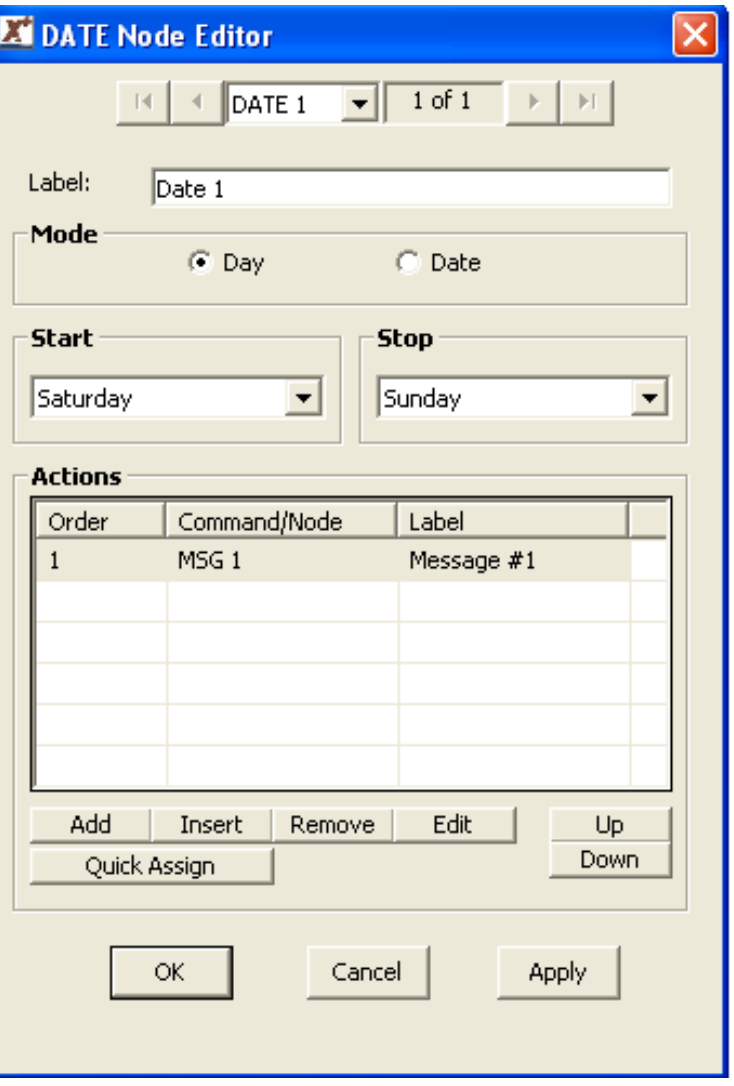

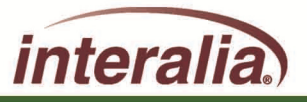

2009 Interalia Inc. All rights reserved

### **Time Node:**

**Will execute a group of commands when a call is received within a specific time range.**

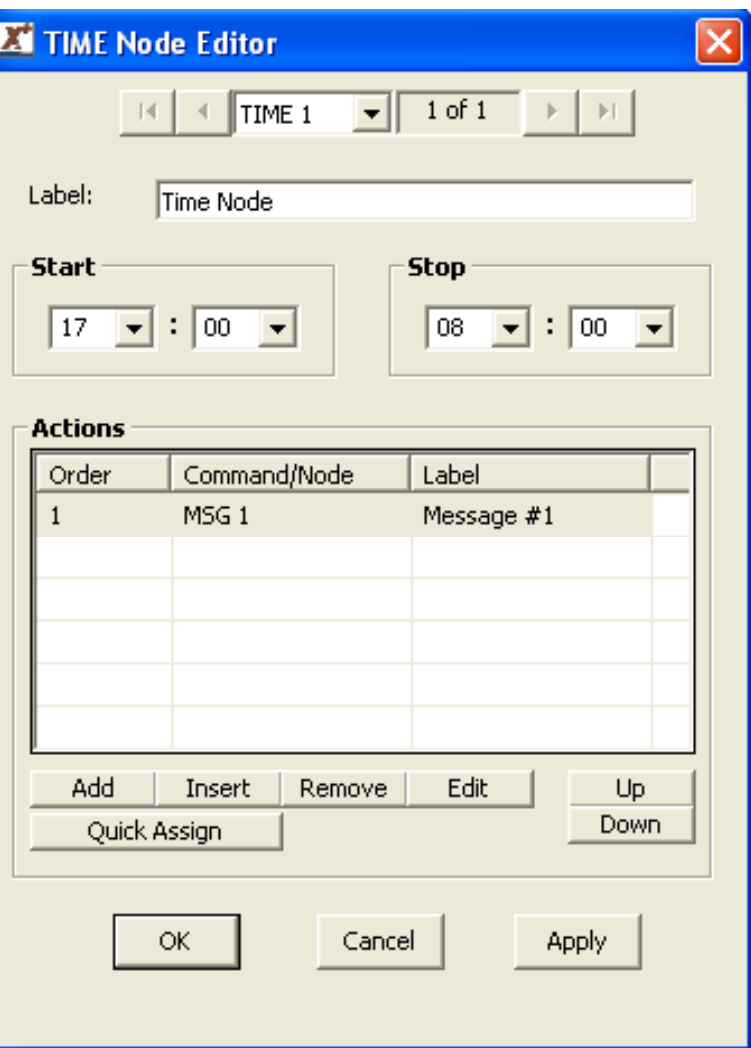

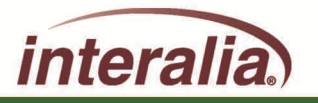

### **XFER Node:**

**Group settings and commands that allow the XMU+/SBX to perform call transfers.**

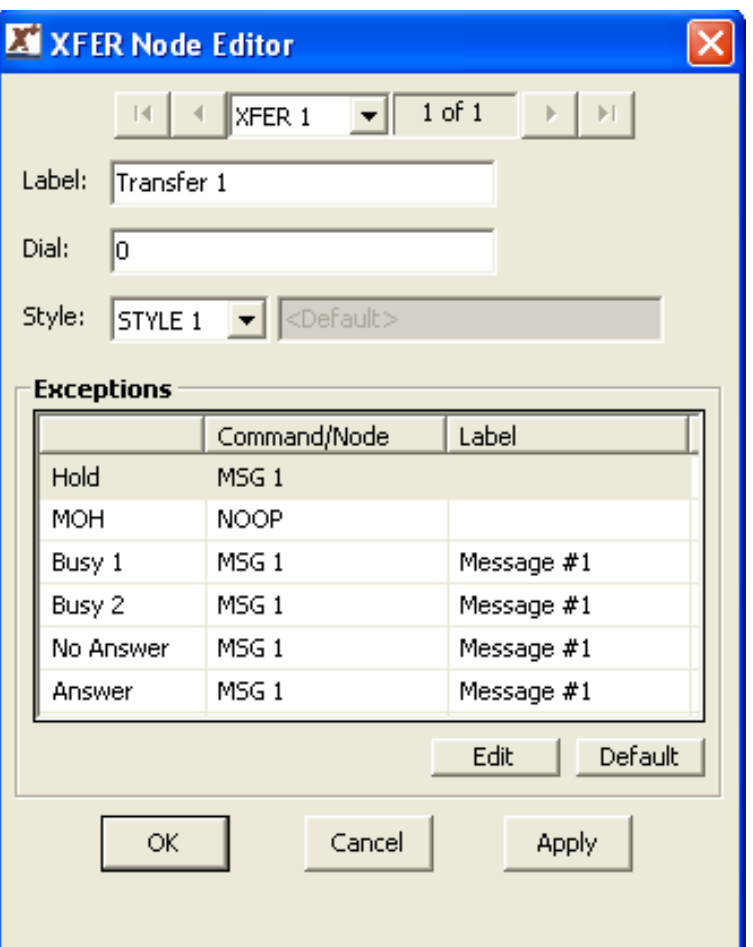

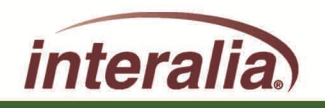

### **STYLE Node:**

**Settings that ensure the XMU+ unit will perform transfers in a manner compatible with the PBX (hook-flash duration etc.)**

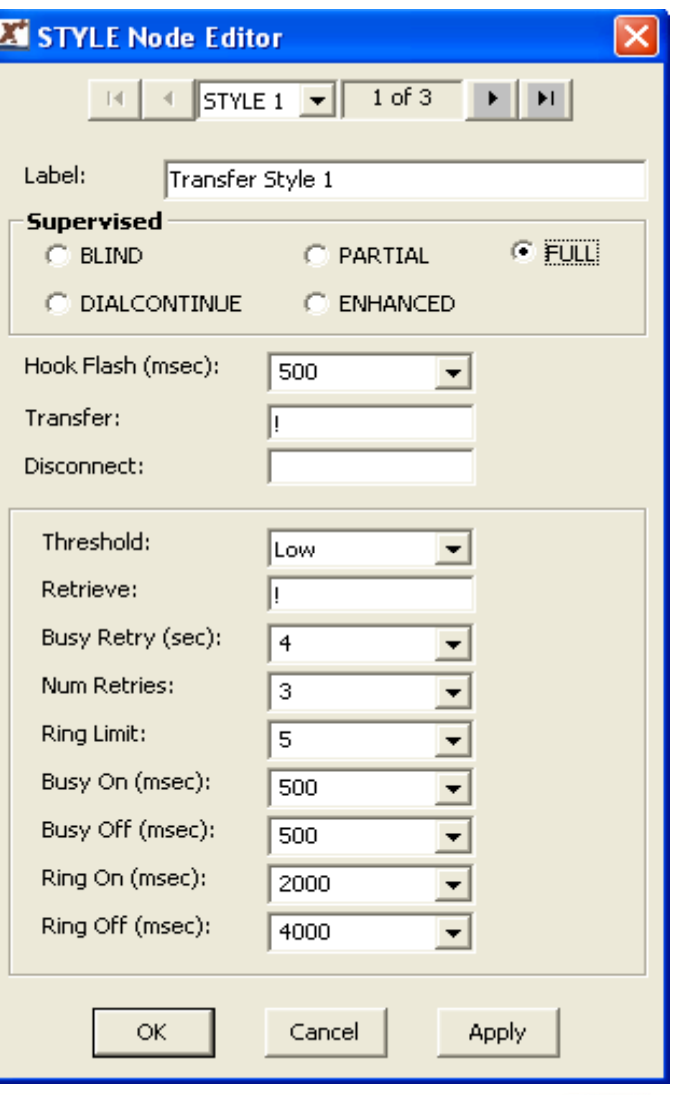

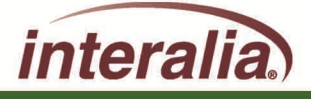

### **DTMF Node:**

**Used to present menu selection prompts to a callers, and to execute specific actions depending on the digits entered by the caller.**

**Each action has a predefined target such as playing a message, transfer to an extension or sub-menu.**

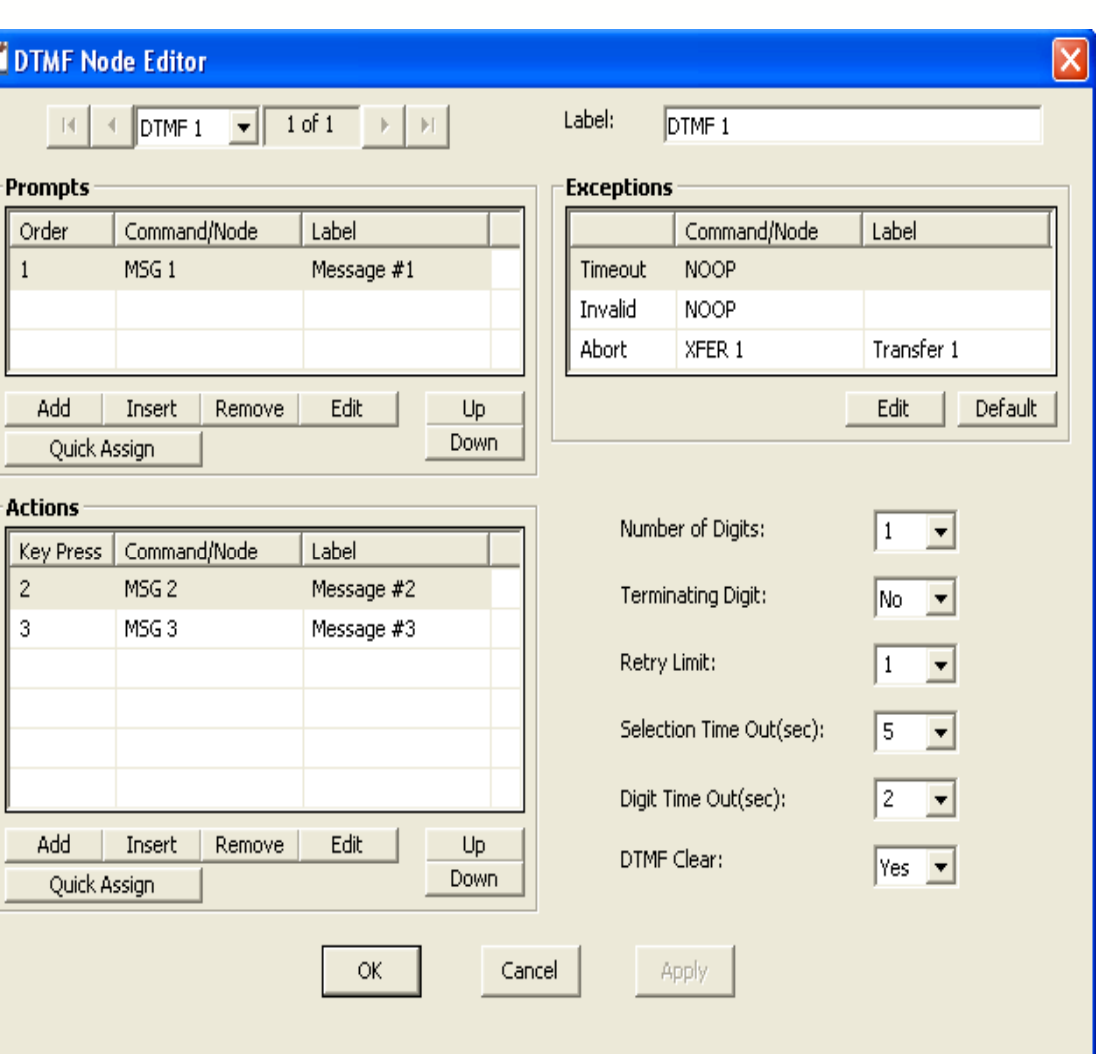

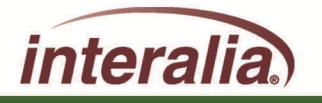

### **AUTO Node:**

**Used to develop Auto-Attendant program applications.** 

**Allows you to provide a menu that allows callers to dial Both extension ranges and single key press options in the same menu (no need to "press one to dial by extension").**

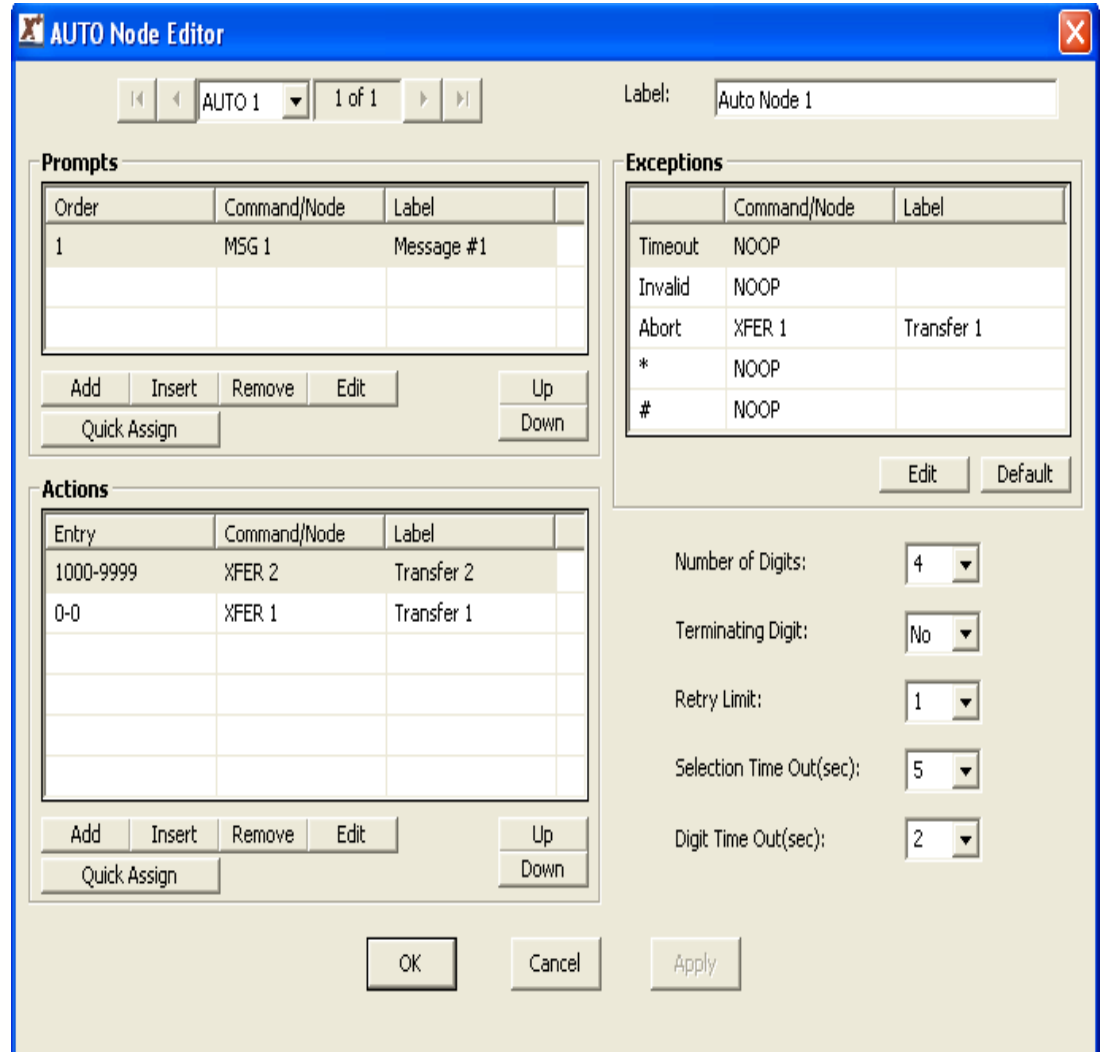

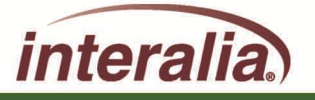

### **VOX Node:**

**Used to provide a menu that responds to caller's voice prompts instead of DTMF prompts.**

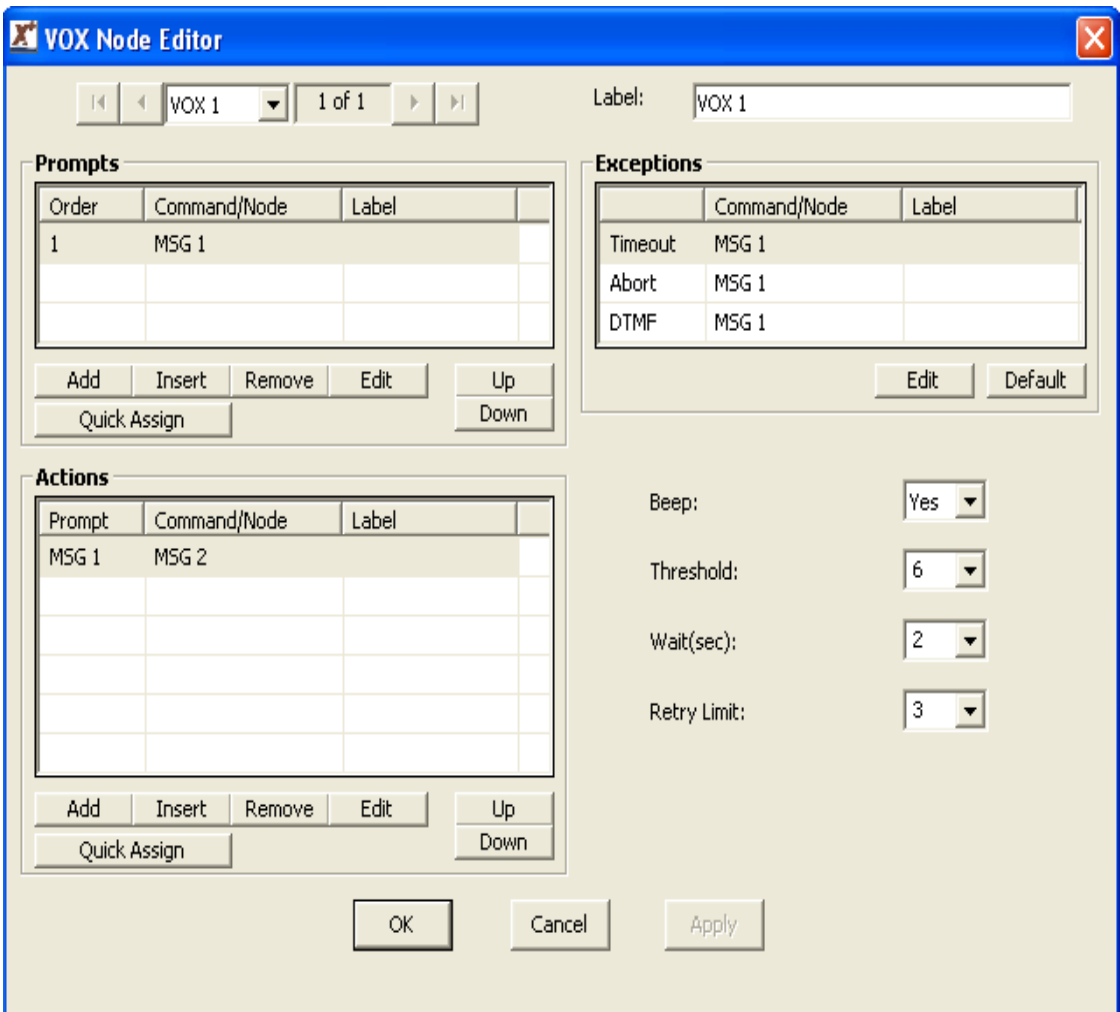

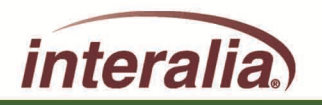

### **MOH Node:**

**Allows the XMU+ (with MOH interface card) to be used as a Music on Hold source for delivering a combination of messages and music to callers on hold.**

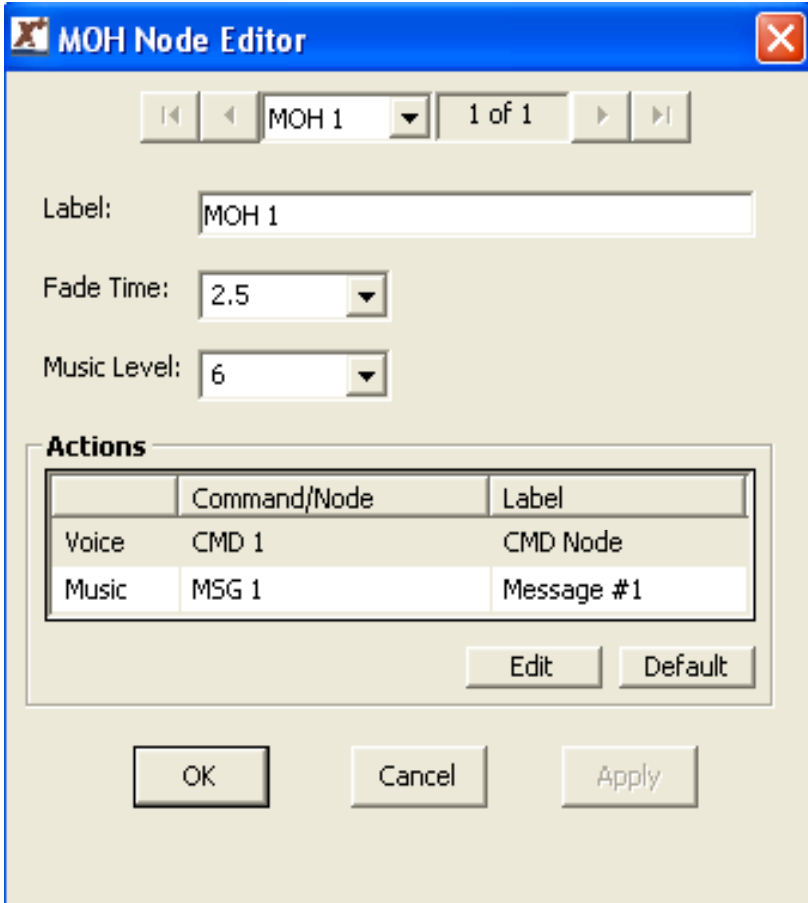

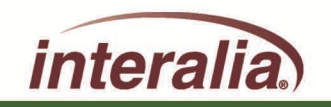

### **PAAS Node:**

**Used to activate a message or a series of messages to be played over a Public Address Announcement System.**

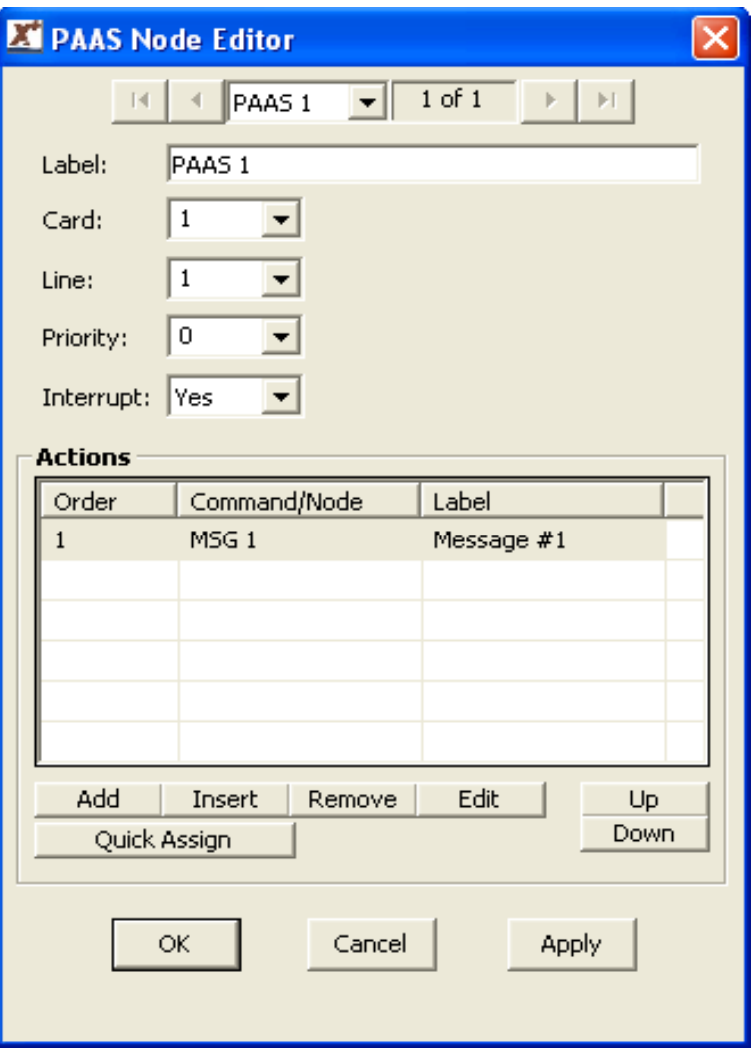

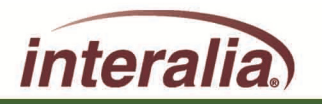

### **TABLE Node:**

**Used to carry out an action based on a user defined schedule.** 

**This schedule can be activated using the following modes: Time, Date, Month, Day, (Day of) Week, Hourly, Monthly and Calendar year.**

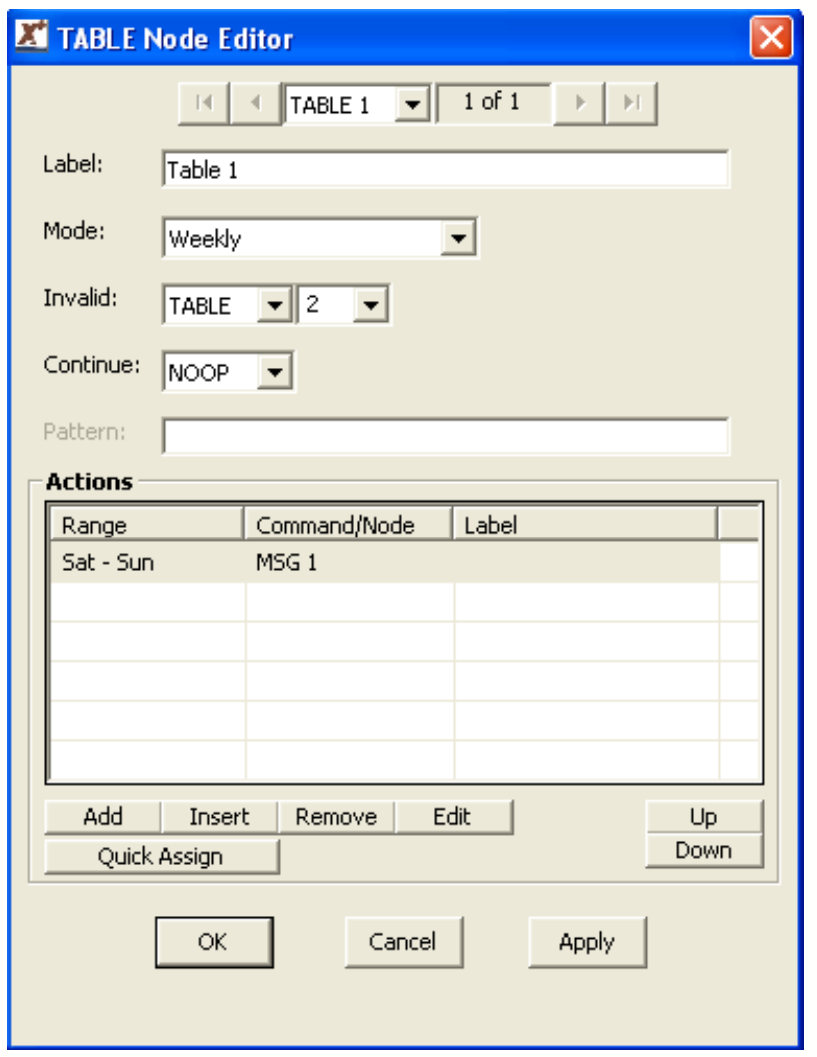

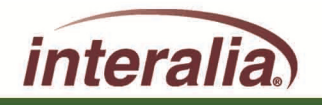

### **NIS Node:**

**Used to carry out an action based on DTMF digits received after going off hook, such as DNIS/ANI digits.**

**Actions can be based on the whole DTMF string or sub sections within it.**

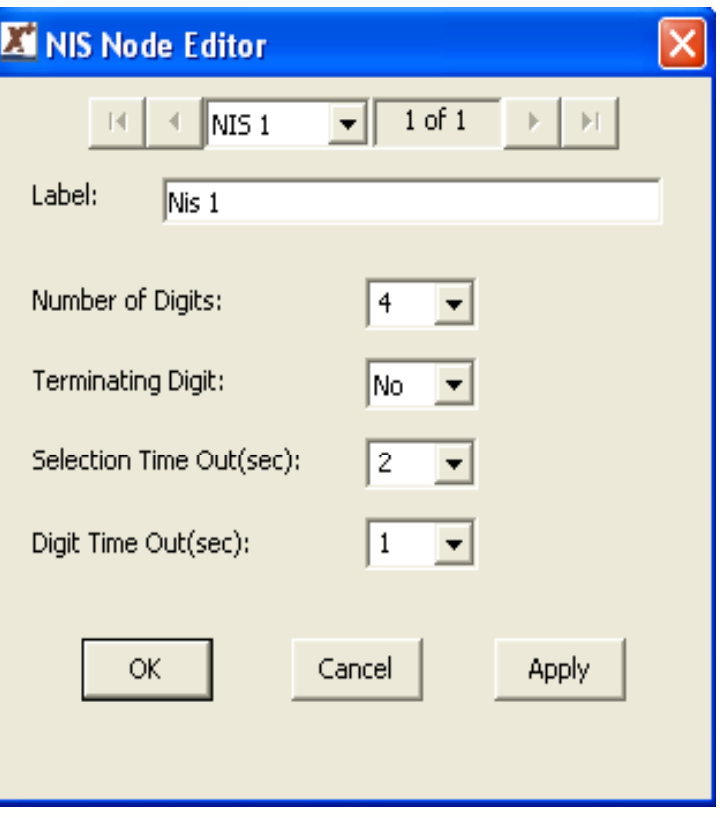

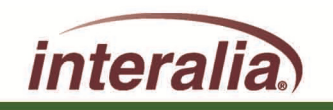

### **DBN Node:**

**Contains details used by the XMU+/SBX to perform Dial by Name applications.**

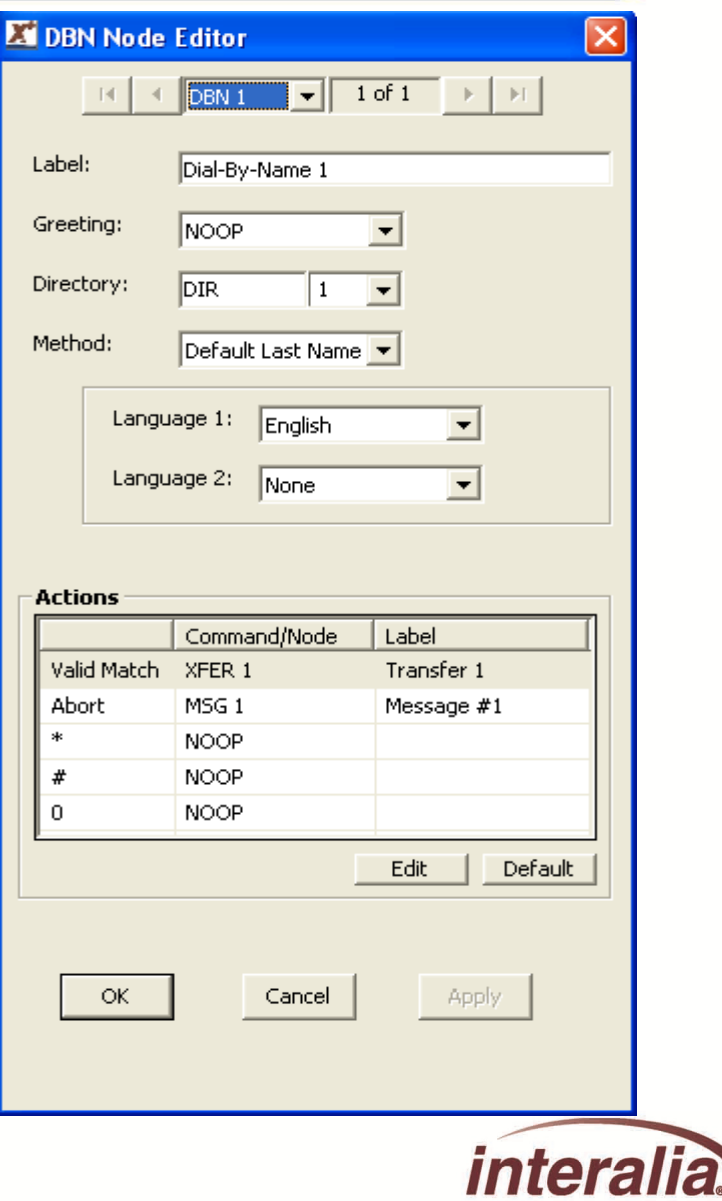

## **DIR Node:**

**Used in conjunction with the DBN Node.**

**Contains the Directory of names and extensions used by the DBN Node.**

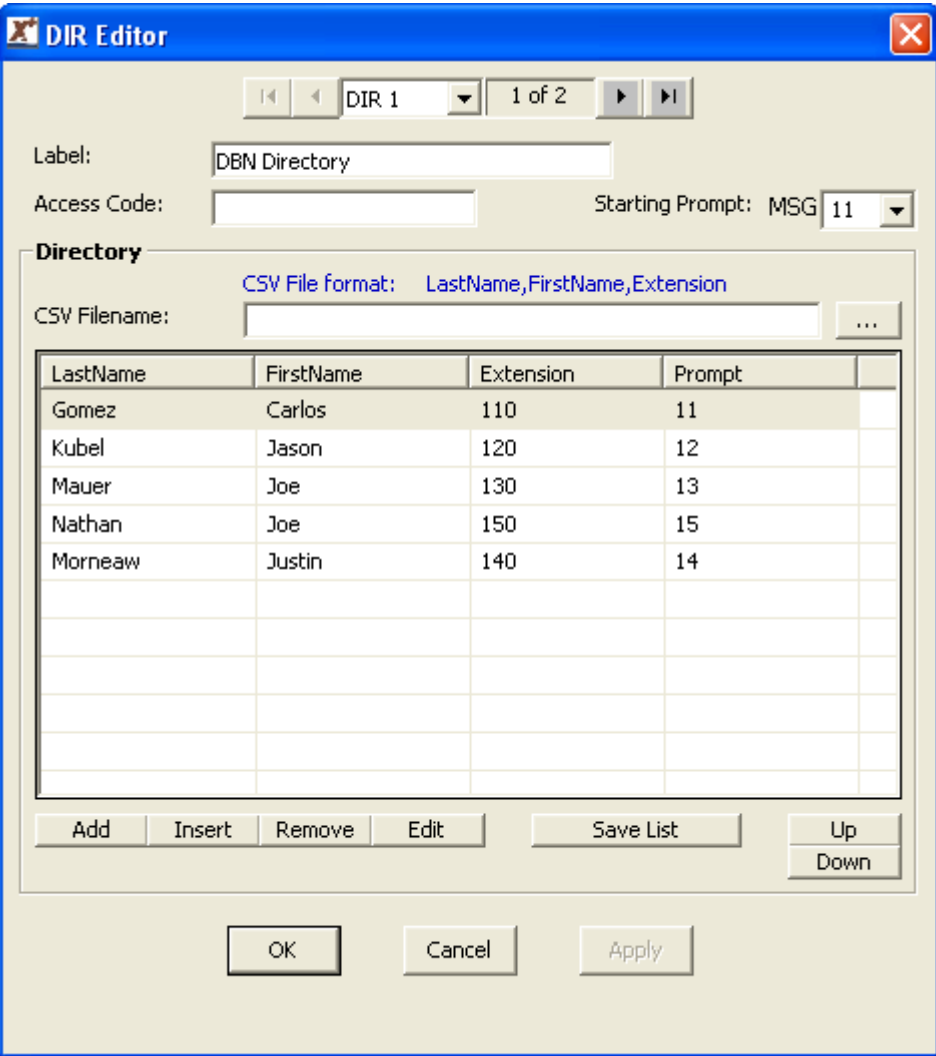

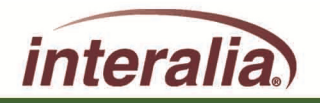

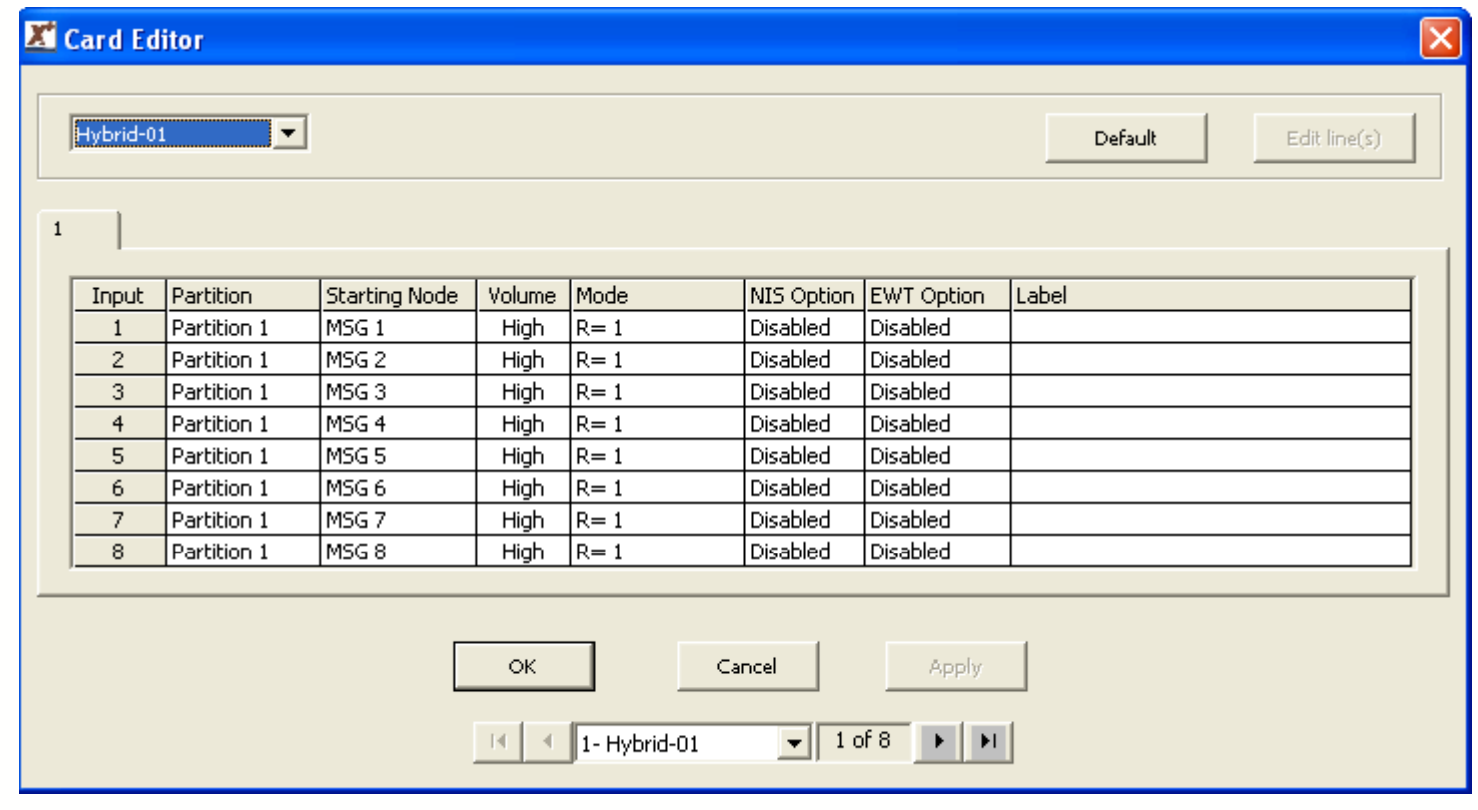

#### **Starting Nodes:**

**Set the first action that the XMU+ must perform when a call is received at a specific port. This is a one step entry that must be performed on each XMU+ port.**

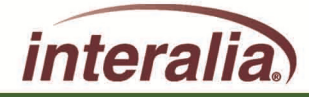

**After completing this Module, are you able to:**

- **Understand the basic XMUCOM+ Configuration Nodes?**
- **Understand how the modules interrelate / interconnect?**
- **Ready to program?**

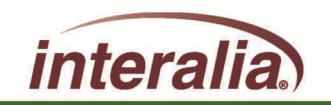

# **Module 4 – Application Workshops**

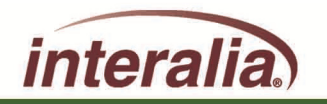

2009 Interalia Inc. All rights reserved

**After completing this Module, you will be able to:**

- **Understand the basic XMUCOM+ Configuration Nodes**
- **Understand how the modules interrelate / interconnect**
- **Ready to program**

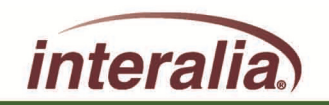

#### **Application Workshop**

#### **Develop applications and download the files to the XMU+**

**(See Workshop handout)**

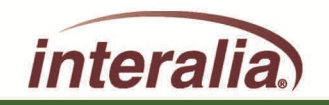

2009 Interalia Inc. All rights reserved

**After completing this Module, are you able to:**

- **Understand the basic XMUCOM+ Configuration Nodes?**
- **Understand how the modules interrelate / interconnect?**
- **Ready to program?**

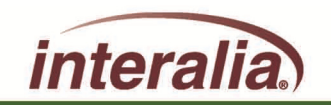

#### **Course Review…**

- **Module 1: XMU+/SBX Product Overview & Architecture**
- **Module 2: XMUCOM+ Software Interface**
- **Module 3: XMUCOM+ Configuration Design**
- **Module 4: Application Workshop**

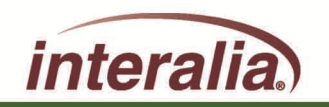

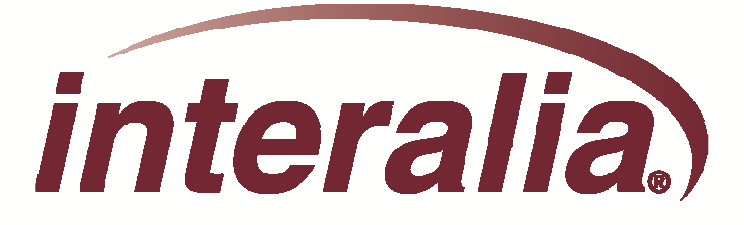

### **XMUCOM+**

## **Application Programming Level 1**

## **Training Session**

## **Thank you for Attending**

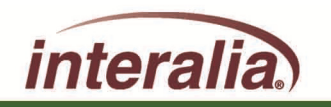

2009 Interalia Inc. All rights reserved